Sveučilište u Zagrebu Fakultet strojarstva i brodogradnje

# Tomislav Tomašić, Andrea Demetlika SAMOBALANSIRAJUĆI MOBILNI ROBOT

Zagreb, 2011.

Ovaj rad izrađen je na Fakultetu strojarstva i brodogradnje, Zavodu za  $\,$ robotiku i automatizaciju proizvodnih sustava, pod vodstvom prof. dr. sc. Mladena Crnekovića i predan je na natječaj za dodjelu Rektorove nagrade u akademskoj godini 2010./2011.

# Sadržaj

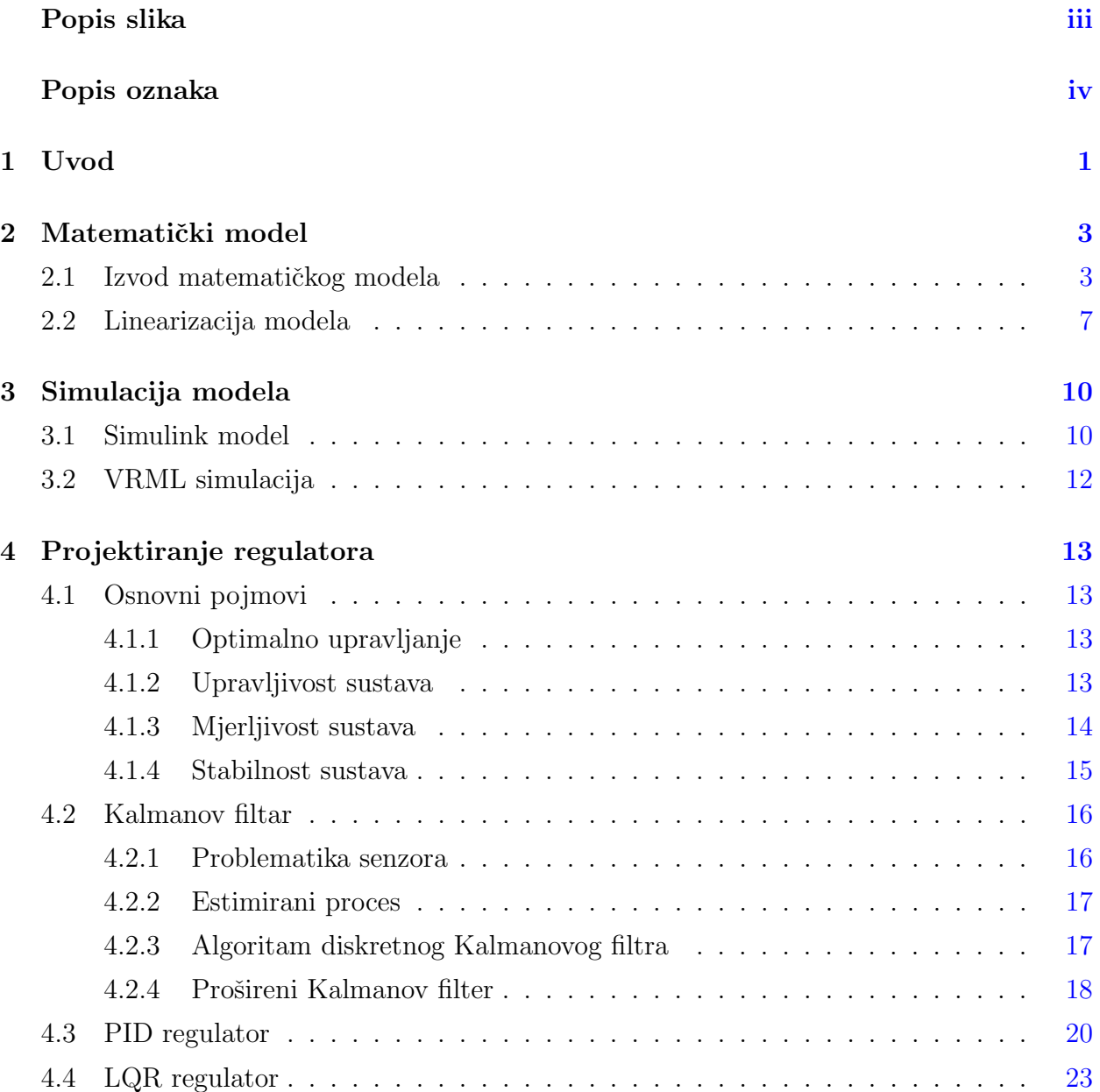

#### SADRŽAJ **iii**

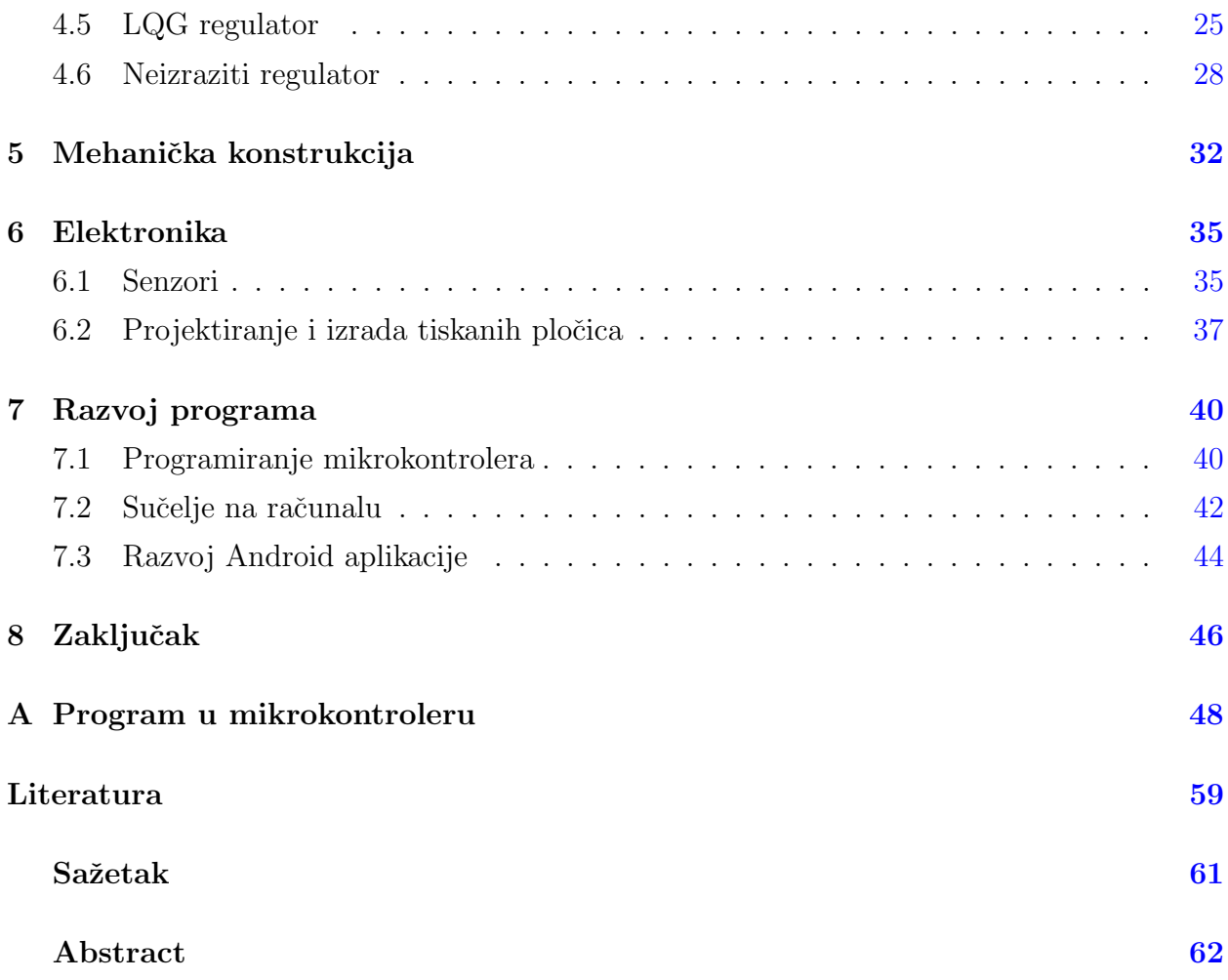

# <span id="page-4-0"></span>Popis slika

<span id="page-4-1"></span>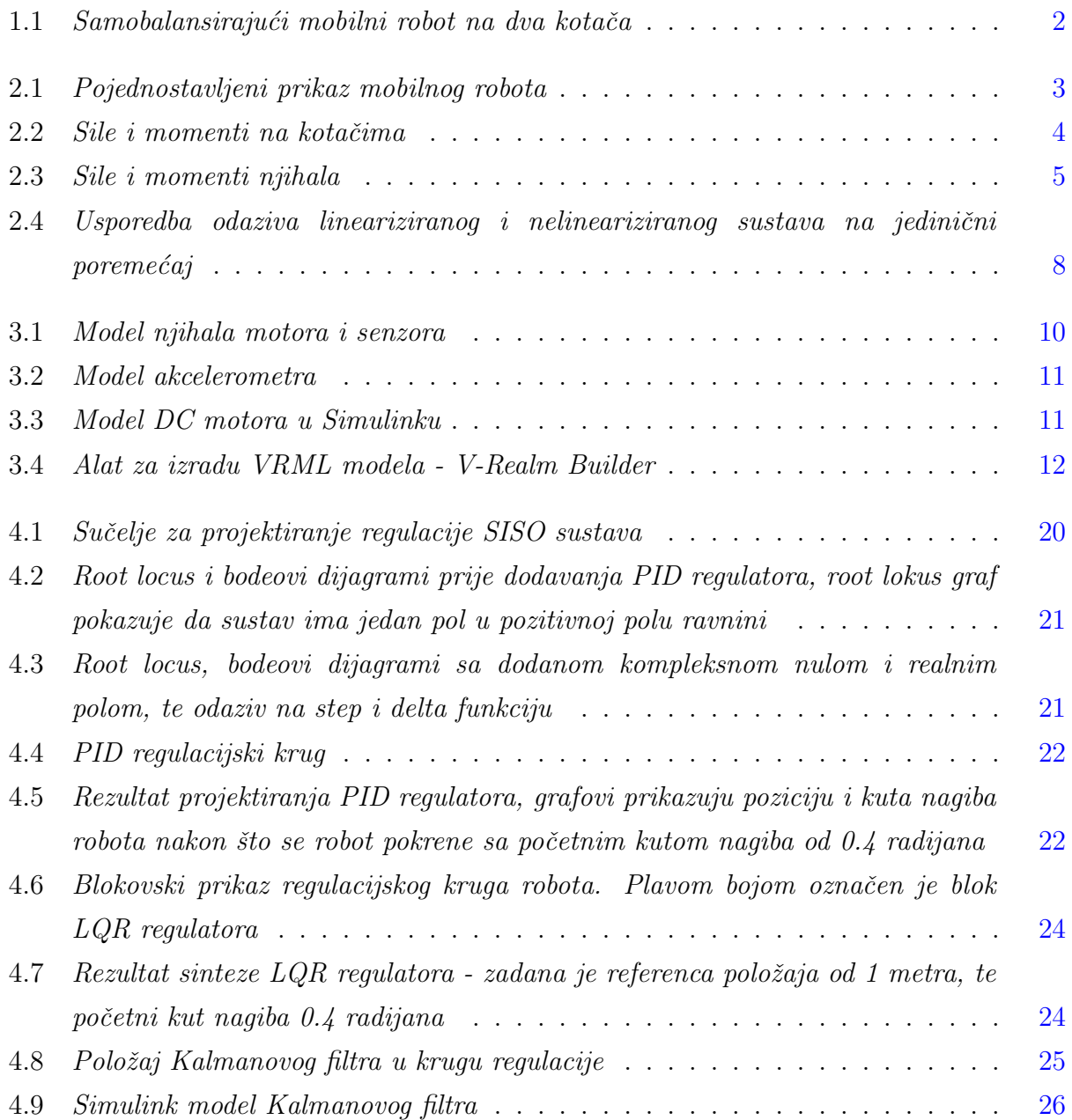

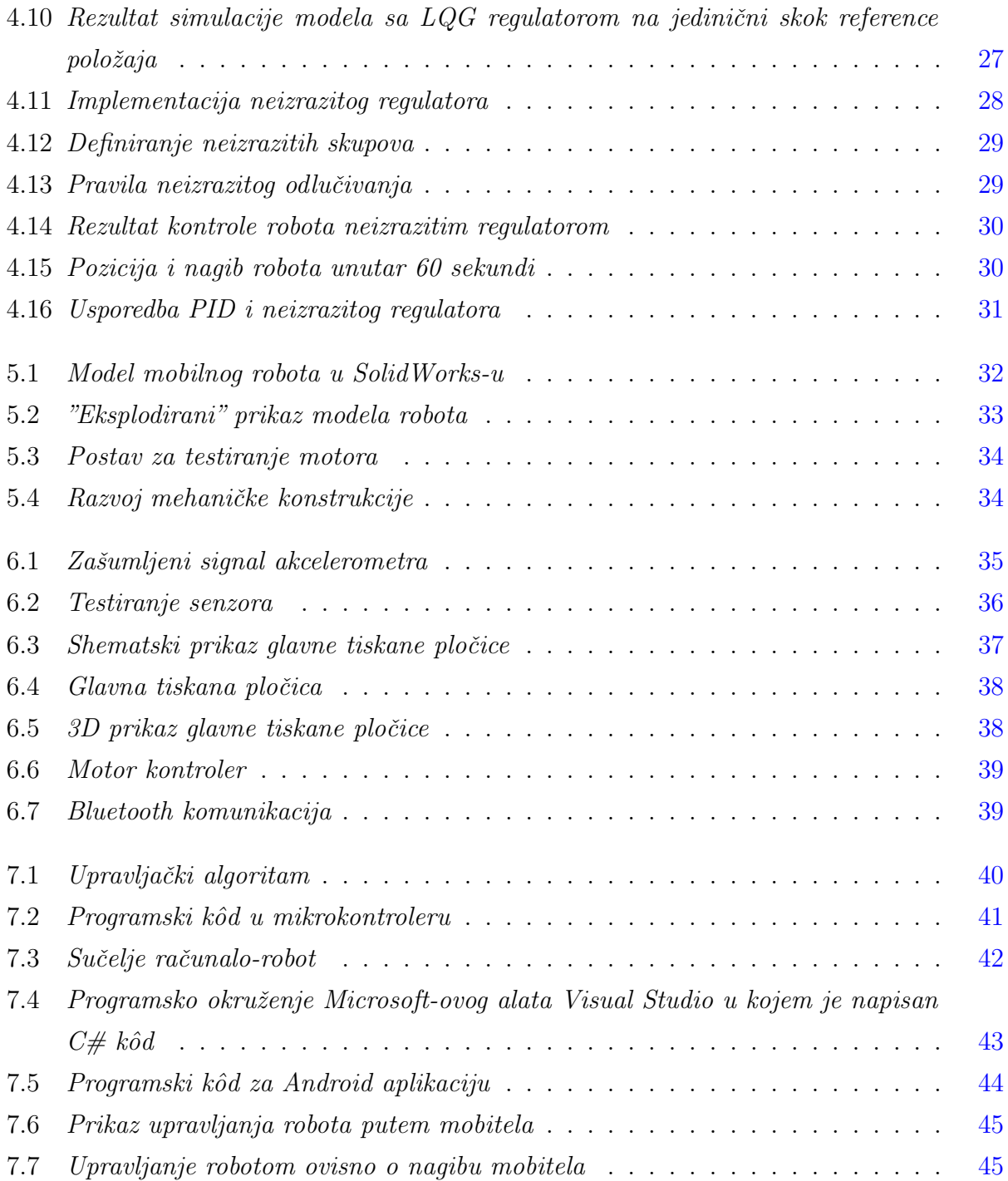

# Popis oznaka

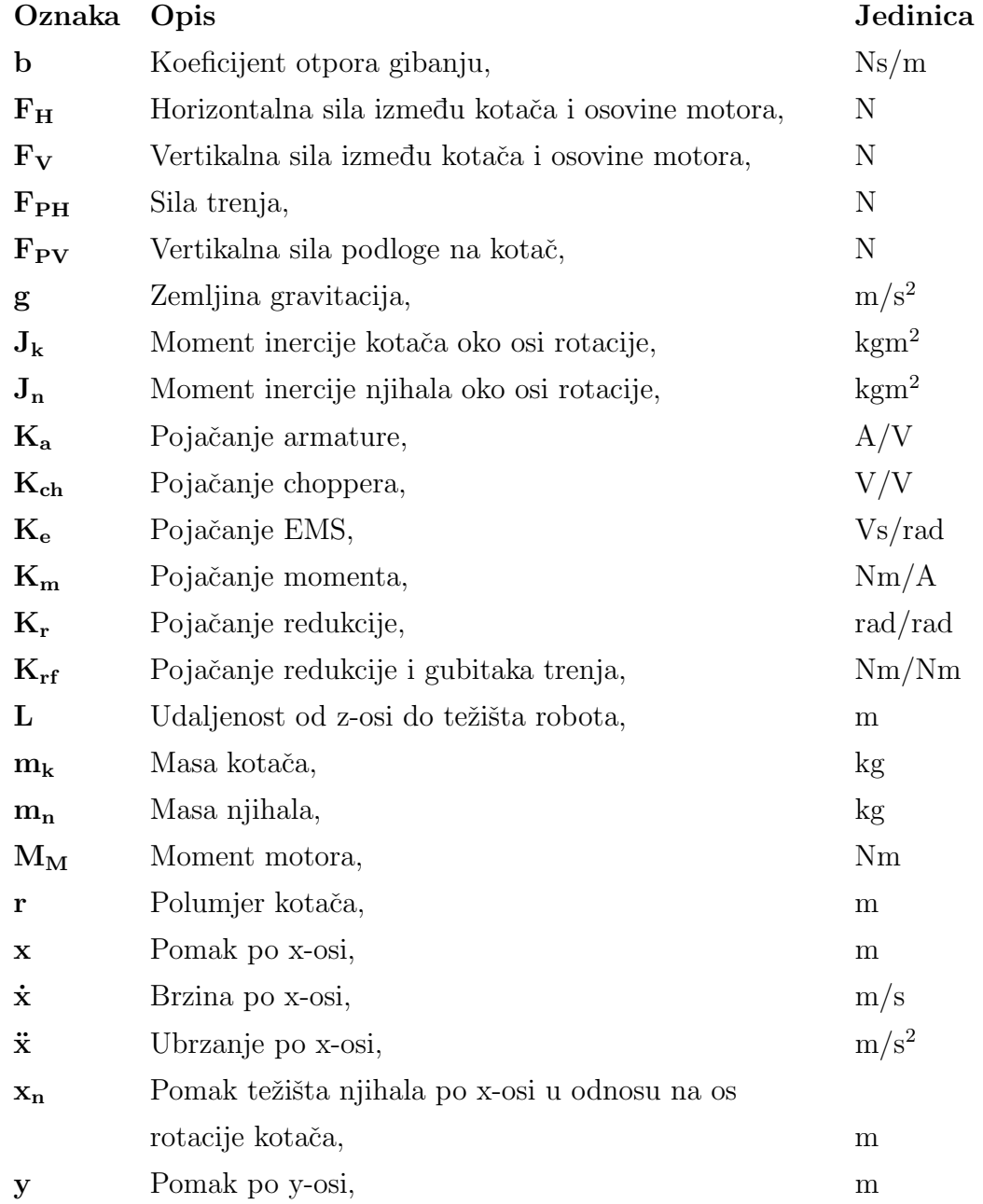

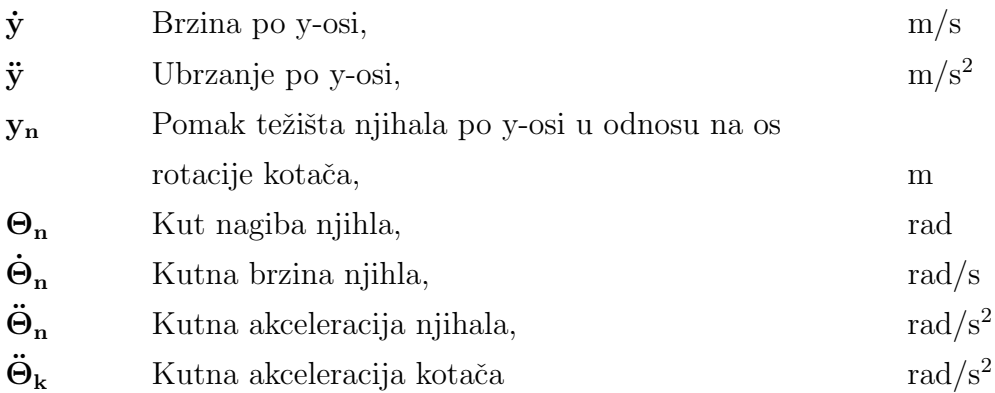

# <span id="page-8-0"></span>Poglavlje 1

## Uvod

U ovom radu opisan je postupak izrade samobalansiraju´ceg mobilnog robota na dva kotača. Konstrukcija robota je sama po sebi nestabilna i teži prevrtanju oko osi rotacije kotača. Djelovanjem motora robot se pokreće u odgovarajući smjer i time vraća u uspravni položaj. Princip rada robota odgovara onome kod popularnog električnog vozila tvrtke Segway.

Izrada ovog projekta obuhvaća rješavanje širokog spektra zadataka; projektiranje i izradu mehaničke konstrukcije i tiskane pločice, simulaciju matematičkog modela, implementaciju regulacijskog algoritma u mikrokontroler, te realizaciju komunikacije robota s računalom i mobitelom. Upravo ta integracija strojarskih, elektroničkih, automatičarskih i informatičkih disciplina, značajna za područje mehatronike, glavni je razlog odabira ovog projekta. Samobalansiraju´ci mobilni robot predstavlja dobru platformu za projektiranje i ispitivanje naprednih regulacijskih i estimacijskih algoritama, te kao takav može se koristiti za daljnja znanstvena istraživanja.

Projekt je započet izradom matematičkog modela dinamike robota i motora, njegove linearizacije, i modeliranja u Simulinku. Kako bi se bolje mogla vizualizirati dinamika i stabilnost robota, napravljena je veza Simulink modela sa 3D modelom u Matlab-ovom alatu VRML.

Da bi se na kotače djelovalo pravilnim iznosom momenta potrebna je točna informacija o trenutnom kutu nagiba. Ona se dobiva kombiniranjem zašumljenih izlaza senzora akcelerometra i žiroskopa pomoću Kalmanovog filtra.

Kako bi se proučilo što više regulacijskih metoda, projektirano je nekoliko vrsta regulacije. Prvi je PID regulator koji regulira sustav samo po kutu nagiba robota, a glavni nedostatak je da ne regulira položaj. Dalje je izveden LQR regulator koji vrši regulaciju po kutu i po poloˇzaju, uz pretpostavku da su toˇcno poznata sva stanja sustava. Nakon toga spajanjem LQR regulatora sa estimatorom stanja (Kalmanovim filtarom) dobiven je LQG regulator koji regulira sustav u kojem, uz robota i motore, postoji i žašumljeno djelovanje senzora. Osim navedenih napravljena je i regulacija neizrazitim (engl. fuzzy) regulatorom.

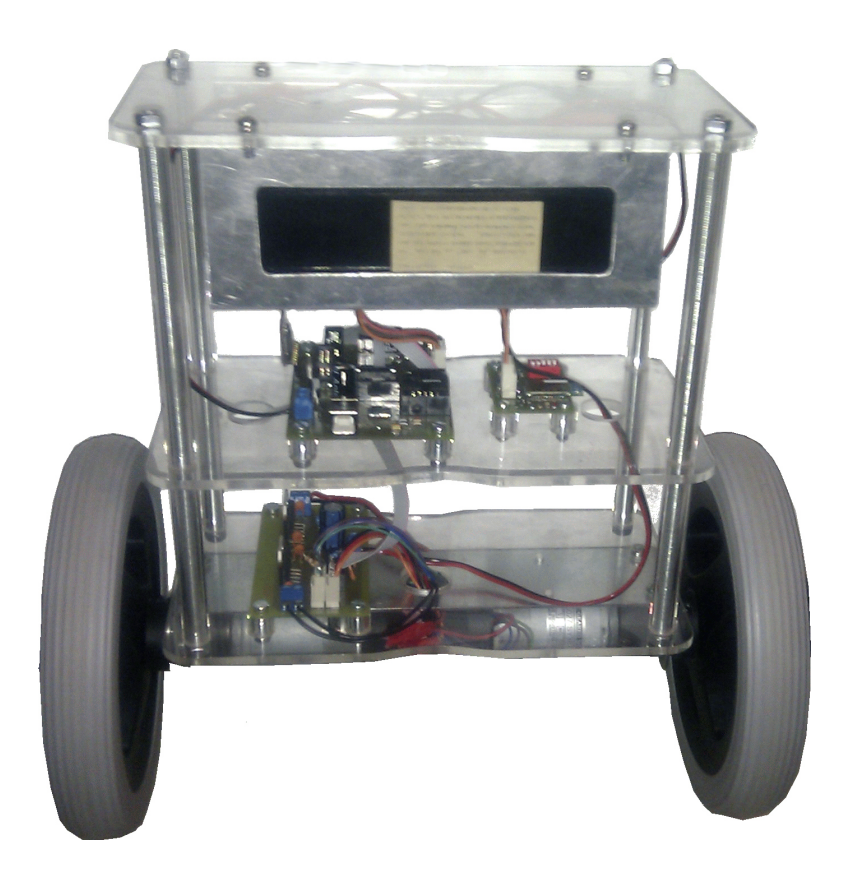

Slika 1.1: Samobalansirajući mobilni robot na dva kotača

<span id="page-9-0"></span>Mehanička konstrukcija sastavljena je od tri pleksiglas ploče od kojih svaka nosi jedan dio konstrukcije (motore, baterije, ...). Svaki dio konstrukcije modeliran je u CAD alatu i kasnije izrađen.

Algoritam regulacije, zajedno sa ostalim procesima, nalazi se u mikrokontroleru smještenom na upravljačkoj jedinici. Upravljačka jedinica preko PWM signala upravlja pločicom koja ima funkciju motor kontrolera, čime je odvojen energetski od upravljačkog dijela.

Upravljanje robota izvedeno je preko bluetooth komunikacije. Napravljena je mogućnost očitavanja telemetrije i upravljanja koristeći komunikaciju između robota i računala, te robota i mobitela.

# <span id="page-10-0"></span>Poglavlje 2

# Matematički model

U ovom poglavlju izveden je matematički model samo-balansirajućeg mobilnog robota te provedena je linearizacija sustava u svrhu projektiranja regulatora. Daljnja izlaganja u ovom poglavlju temelje se na referencama [\[1,](#page-66-1) [2,](#page-66-2) [3\]](#page-66-3) u kojima je ova tema detaljno razmatrana.

## <span id="page-10-1"></span>2.1 Izvod matematičkog modela

Kod izvođanja matematičkog modela mobilni robot se u mislima rastavi na dva dijela; kotaˇce i ostalu konstrukciju (njihalo). Zatim se za svaki dio postavlja suma sila i momenata oko određene točke.

<span id="page-10-2"></span>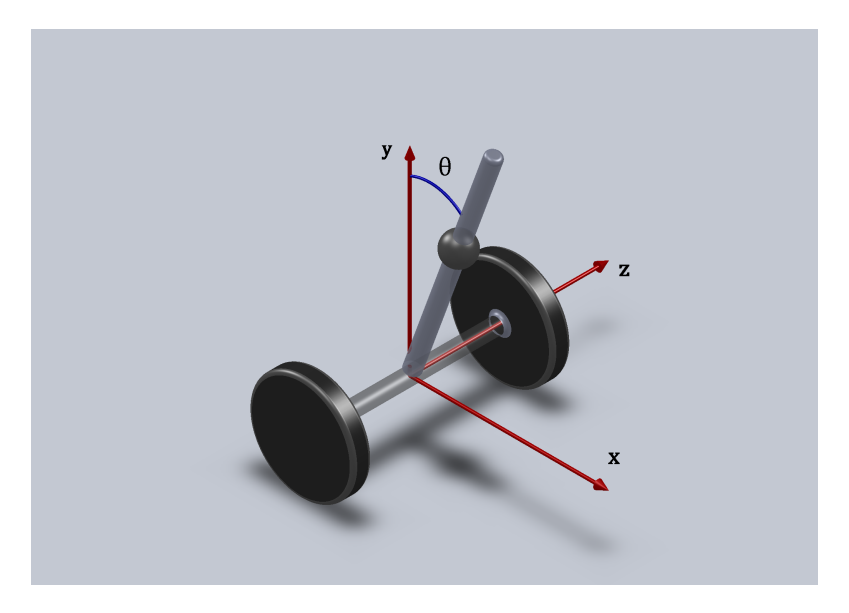

Slika 2.1: Pojednostavljeni prikaz mobilnog robota

 ${\rm Jednad{\check z}be}$ za kotač:

<span id="page-11-3"></span>
$$
\sum F_x = 0: \qquad m_k \ddot{x} = -\frac{1}{2} F_H + F_{PH} - b\dot{x}, \tag{2.1}
$$

$$
\sum F_y = 0: \qquad m_k \ddot{y} = F_{PV} - \frac{1}{2} F_V - m_k g,\tag{2.2}
$$

<span id="page-11-2"></span>
$$
\sum M_T = 0: \qquad J_k \ddot{\Theta}_k = M_M - F_{PHT}.
$$
\n(2.3)

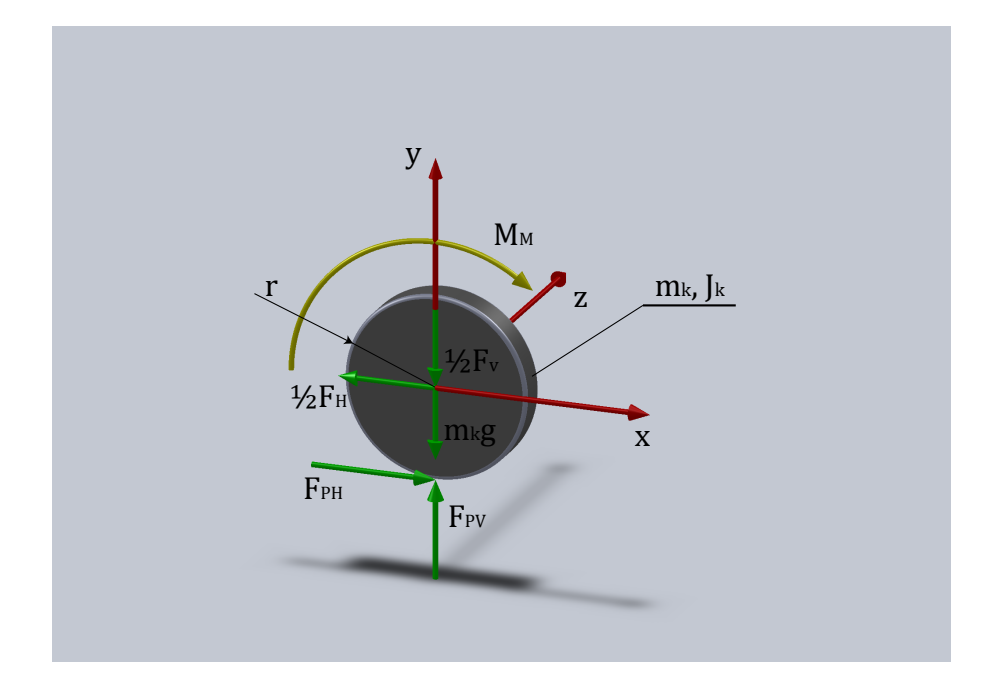

<span id="page-11-0"></span>Slika 2.2: Sile i momenti na kotačima

Pomoću sljedećih jednadžbi izrazimo kutno ubrzanje kotača  $\ddot{\Theta_k}$ :

$$
x = r\Theta_k,\tag{2.4}
$$

$$
\dot{x} = r\dot{\Theta}_k,\tag{2.5}
$$

<span id="page-11-1"></span>
$$
\ddot{x} = r\ddot{\Theta}_k. \tag{2.6}
$$

Iz [\(2.6\)](#page-11-1) slijedi

$$
\ddot{\Theta}_k = \frac{\ddot{x}}{r},\tag{2.7}
$$

te se uvrsti u [\(2.3\)](#page-11-2)

$$
J_k \frac{\ddot{x}}{r} = M_M - F_{PHT},\tag{2.8}
$$

nakon čega se dobije izraz za silu $\mathcal{F}_{PH}$ 

<span id="page-12-1"></span>
$$
F_{PH} = \frac{M_M}{r} - \frac{J_k}{r^2}\ddot{x}.\tag{2.9}
$$

Kad se  $(2.9)$  uvrsti u  $(2.1)$  i  $(2.3)$  i izluči dobije se:

<span id="page-12-4"></span>
$$
(m_k + \frac{J_k}{r^2})\ddot{x} = \frac{M_M}{r} - \frac{1}{2}F_H - b\dot{x},\qquad(2.10)
$$

<span id="page-12-5"></span>
$$
J_n \ddot{\Theta}_n = -F_H L \cos \Theta_n + F_V L \sin \Theta_n - 2M_M. \tag{2.11}
$$

Nadalje treba pronaći sile $F_H$ i $\mathcal{F}_V,$ što se dobije iz jednadžba sila za njihalo:

<span id="page-12-2"></span>
$$
\sum F_x = 0: \qquad m_n \ddot{x}_n = F_H,\tag{2.12}
$$

$$
\sum F_y = 0: \t m_n \ddot{y}_n = F_V - m_n g,
$$
\t(2.13)

te izlučivanjem $\mathcal{F}_V$ slijedi

<span id="page-12-3"></span>
$$
F_V = m_n \ddot{y}_n + m_n g. \tag{2.14}
$$

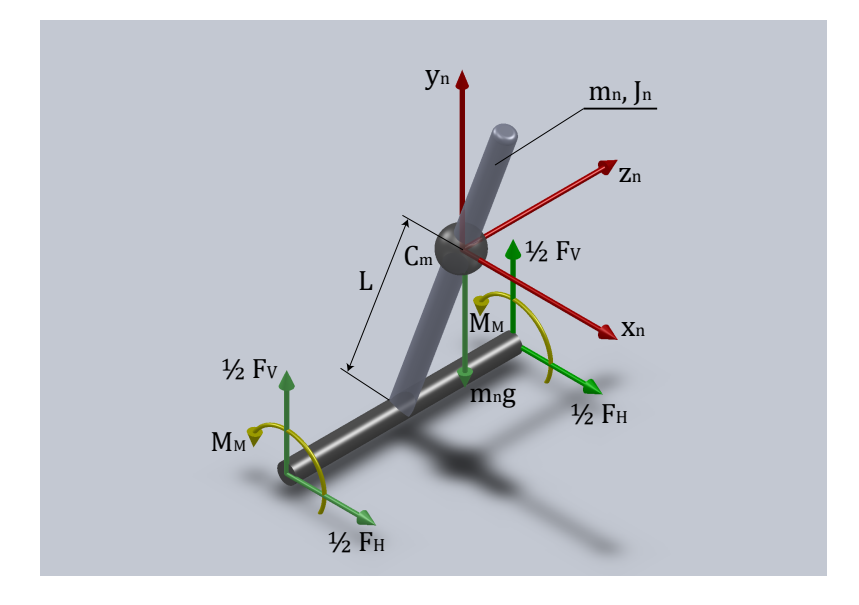

<span id="page-12-0"></span>Slika 2.3: Sile i momenti njihala

Zatim je potrebno pronaći vezu pomaka kotača i težišta njihala s kutom nagiba robota, kako bi dobili potrebne sile ${\cal F}_V$ i ${\cal F}_H.$  Iz slike [2.1](#page-10-2) može se zaključiti da je:

$$
x_n = x + L\sin\Theta_n,\tag{2.15}
$$

čijim dvostrukim deriviranjem dobijemo željenu vezu varijabli

$$
\dot{x}_n = \dot{x} + L\cos\Theta_n \dot{\Theta}_n,\tag{2.16}
$$

<span id="page-13-0"></span>
$$
\ddot{x}_n = \ddot{x} + L\cos\Theta_n \ddot{\Theta}_n - L\sin\Theta_n \dot{\Theta}_n^2. \tag{2.17}
$$

Potom se isti postupak sprovede za pomake s obzirom na y os:

$$
y_n = L\cos\Theta_n,\tag{2.18}
$$

$$
\dot{y}_n = -L\sin\Theta_n \dot{\Theta}_n,\tag{2.19}
$$

<span id="page-13-1"></span>
$$
\ddot{y}_n = -L\sin\Theta_n\ddot{\Theta}_n - L\cos\Theta_n.\dot{\Theta}_n^2.
$$
\n(2.20)

Uvrštavanjem [\(2.17\)](#page-13-0) u [\(2.12\)](#page-12-2) i [\(2.20\)](#page-13-1) u [\(2.14\)](#page-12-3) dobiju se izrazi za silu ${\mathbb F}_H$  i  ${\mathbb F}_V$  :

$$
F_H = m_n(\ddot{x} + L\cos\Theta_n\ddot{\Theta}_n - L\sin\Theta_n\dot{\Theta}_n^2),\tag{2.21}
$$

$$
F_V = m_n(-L\sin\Theta_n\ddot{\Theta}_n - L\cos\Theta_n\dot{\Theta}_n^2 + g). \tag{2.22}
$$

Zatim se ovi izrazi za sile  $F_H$  i  $F_V$  uvrste u  $(2.10)$  i  $(2.11)$ , te sredivanjem slijedi:

<span id="page-13-2"></span>
$$
(J_n + L^2 m_n)\ddot{\Theta}_n = -L m_n \ddot{x} \cos \Theta + g L m_n \sin \Theta - 2M_M,
$$
\n(2.23)

<span id="page-13-3"></span>
$$
(m_k + \frac{J_k}{R^2} + \frac{1}{2}m_n)\ddot{x} = \frac{M_M}{R} - \frac{1}{2}m_n L \cos\Theta \ddot{\Theta} + \frac{1}{2}m_n L \sin\Theta \dot{\Theta}^2 - b\dot{x}.
$$
 (2.24)

## <span id="page-14-0"></span>2.2 Linearizacija modela

Linearizacijom se dobije linearni model sustava koji za vrijednosti kuta oko radne točke odgovara nelinearnom modelu, a njegovom primjenom se višestruko pojednostavlja postupak sinteze regulatora. Za radnu točku odabirana je vrijednost kuta nagiba  $\Theta = 0$ .

U tom slučaju vrijede jednadžbe:

$$
sin\Theta = \Theta,\tag{2.25}
$$

$$
cos\Theta = 1,\tag{2.26}
$$

$$
\dot{\Theta}^2 = 0,\tag{2.27}
$$

i njihovim uvrštavanjem u  $(2.23)$  i  $(2.24)$  slijedi

$$
\ddot{x} = \frac{1}{m_k + \frac{J_k}{R^2} + \frac{m_n}{2}} \left( \frac{M_M}{R} - b\dot{x} - \frac{m_n}{2} L\ddot{\Theta} \right),\tag{2.28}
$$

$$
\ddot{\Theta} = \frac{-2M_n - LM_n \ddot{x} + gLM_n \Theta}{J_n + L^2 m_n}.
$$
\n(2.29)

Uvrštavanjem tih jednadžbi jednu u drugu i njihovim sređivanjem dobije se konačni oblik

$$
\ddot{x} = a_{22}\dot{x} - a_{23}\Theta + b_2u,\tag{2.30}
$$

$$
\ddot{\Theta} = a_{42}\dot{x} - a_{43}\Theta + b_4 u,\tag{2.31}
$$

gdje su  $a_{22}, a_{23}, a_{42}, a_{43}$  koeficijenti matrice sustava, a  $b_2, b_4$  koeficijenti matrice ulaza sustava:

$$
a_{22} = \frac{2\{J_n(K_a K_e K_r K_m K_{rf} + bR^2) + L m_n [bLR^2 + K_a K_e K_r K_m K_{rf} (L+R)]\}}{2J_k(J_n + L^2 m_n) + [2L^2 m_k m_n + J_n (2m_k + m_n)]R^2},
$$
(2.32)

$$
a_{23} = -\frac{gL^2 m_n^2 R^2}{J_k (2J_n + 2L^2 m_n) + [2L^2 m_k m_n + J_n (2m_k + m_n)]R^2},
$$
\n(2.33)

$$
a_{42} = \frac{2\{2J_kK_aK_eK_rK_mK_{rf} + R[bLm_nR^2 + K_aK_eK_rK_mK_{rf}(Lm_n + 2m_kR + m_nR)]\}}{R\{2J_k(J_n + L^2m_n) + [2L^2m_km_n + J_n(2m_k + m_n)]R^2\}},\tag{2.34}
$$

$$
a_{43} = \frac{gLm_n}{J_n + L^2m_n} + \frac{gL^3m_n^3}{2(J_n + L^2m_n)^2(m_k + \frac{m_n}{2} - \frac{L^2m_n^2}{2(J_n + L^2m_n)} + \frac{J_k}{R^2})},
$$
(2.35)

$$
b_2 = \frac{2K_a K_{ch} K_m K_{rf} R[J_n + L m_n (L + R)]}{2J_k (J_n + L^2 m_n) + [2L^2 m_k m_n + J_n (2m_k + m_n)]R^2},
$$
\n(2.36)

$$
b_4 = -\frac{2K_a K_{ch} K_m K_{rf} \{2J_k + R[ L m_n + (2m_k + m_n)R] \}}{2J_k (J_n + L^2 m_n) + [2L^2 m_k m_n + J_n (2m_k + m_n)] R^2}.
$$
\n(2.37)

Usporedba lineariziranog modela i nelinearnog pokazuje da linearizirani model dobro opisuje ponašanje sustava za male kuteve, što je vidljivo na grafu [2.4.](#page-15-0)

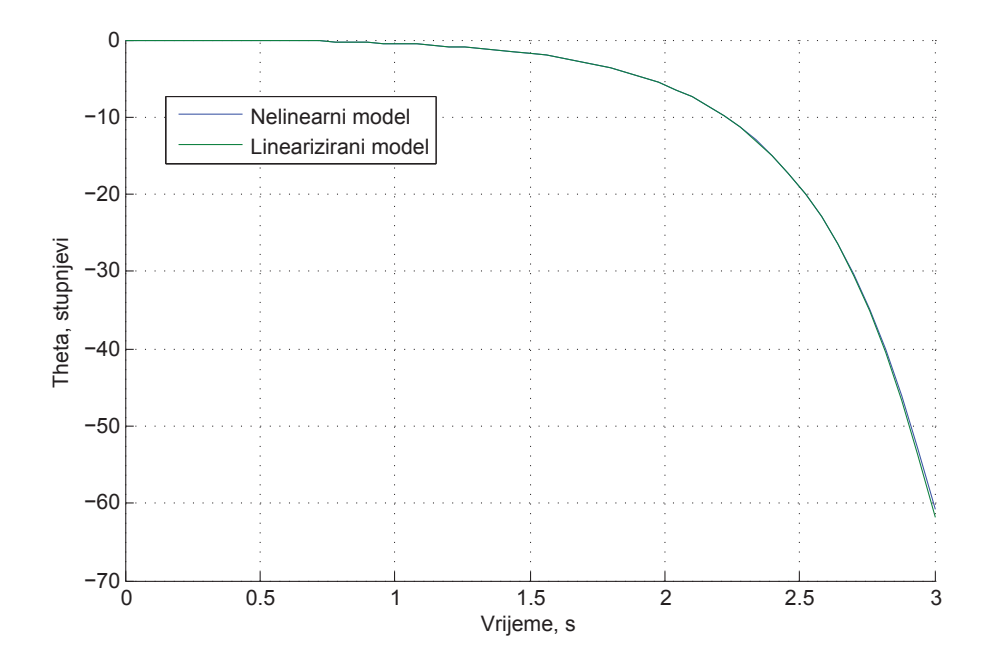

<span id="page-15-0"></span>Slika 2.4: Usporedba odaziva lineariziranog i nelineariziranog sustava na jedinični poremećaj

Raspis diferencijalnih jednadžbi u obliku prostora stanja:

$$
\dot{x} = Ax + Bu \quad , \tag{2.38}
$$

$$
y = Cx + Du \quad . \tag{2.39}
$$

- $x$  vektor stanja
- $\dot{x}$  vektor derivacija varijabli stanja
- $u$  vektor ulaza
- $y$  vektor izlaza
- A matrica koeficijenata sustava
- $B$  matrica ulaza sustava
- ${\cal C}$  matrica izlaza sustava
- $D$  matrica direktnog preslikavanja ulaza na izlaz

$$
\begin{bmatrix} \dot{x} \\ \ddot{x} \\ \dot{\Theta} \\ \dot{\Theta} \end{bmatrix} = \underbrace{\begin{bmatrix} 0 & 1 & 0 & 0 \\ 0 & a_{22} & a_{23} & 0 \\ 0 & 0 & 0 & 1 \\ 0 & a_{42} & a_{43} & 0 \end{bmatrix}}_{A} \begin{bmatrix} x \\ \dot{x} \\ \Theta \end{bmatrix} + \underbrace{\begin{bmatrix} 0 \\ b_2 \\ 0 \\ b_4 \end{bmatrix}}_{B} u,
$$
\n(2.40)\n
$$
\begin{bmatrix} x \\ \Theta \end{bmatrix} = \underbrace{\begin{bmatrix} 1 & 0 & 0 & 0 \\ 0 & 0 & 1 & 0 \end{bmatrix}}_{C} \begin{bmatrix} x \\ \dot{x} \\ \Theta \end{bmatrix} + \underbrace{\begin{bmatrix} 0 \\ 0 \end{bmatrix}}_{D} u.
$$
\n(2.41)

# <span id="page-17-0"></span>Poglavlje 3

## Simulacija modela

## <span id="page-17-1"></span>3.1 Simulink model

Jednadžbe dobivene izvodom sadrže nelinearne funkcije, pa ih je potrebno modelirati u *Matlab-ovom* alatu za simuliranje i izradu modela - *Simulink* [\[4\]](#page-66-4), kako bi se dobila točnija dinamika sustava.

Radi preglednosti, u izradenom modelu blokovi koji opisuju dinamiku pojedinih struktura ¯ obojani su razliˇcitim bojama. Pa su prema tome blokovi vezani za dinamiku motora obojani plavom, blokovi vezani za dinamiku njihala žutom, blokovi senzora crvenom, te blokovi koji se odnose na obradu u mikrokontroleru zelenom bojom.

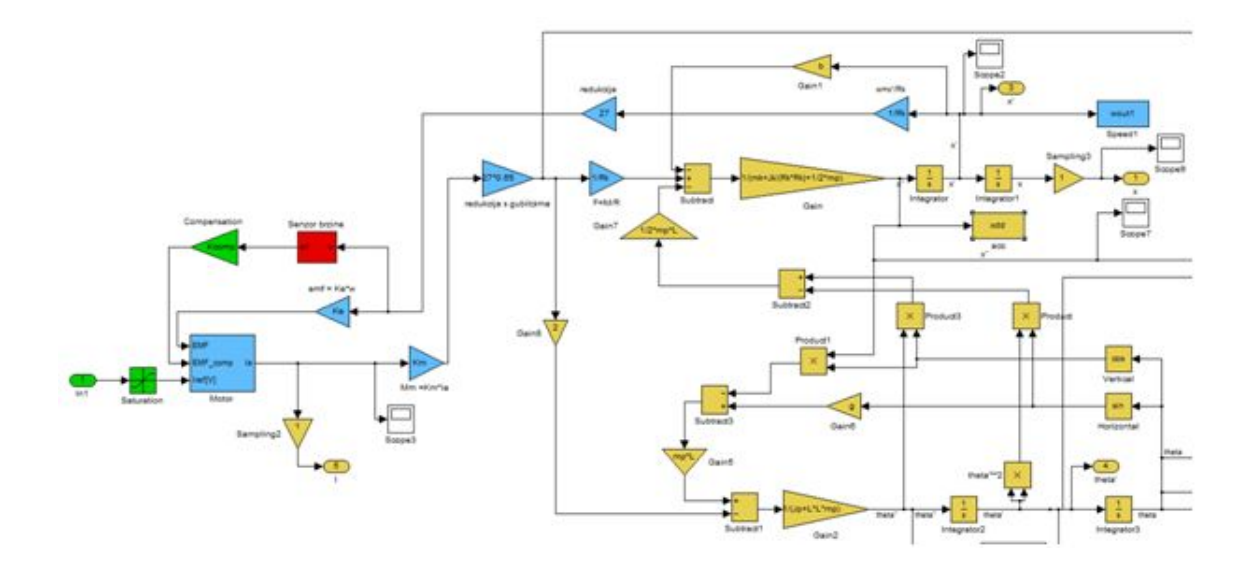

<span id="page-17-2"></span>Slika 3.1: Model njihala motora i senzora

Model dinamike dvo-osnog akcelerometra tvrtke Analog Devices, ADX203, koji će se koristiti na stvarnom robotu preuzet je sa stranice proizvođača [[5\]](#page-66-5). Da bi se dobila vrijednost akceleracije koju on mjeri potrebno je prvo transformirati vrijednost akceleracije kotača i kuta nagiba njihala u akceleraciju po pojedinim osima zakrenutog akcelerometra i tek te vrijednosti postaviti na ulaz u model akcelerometra.

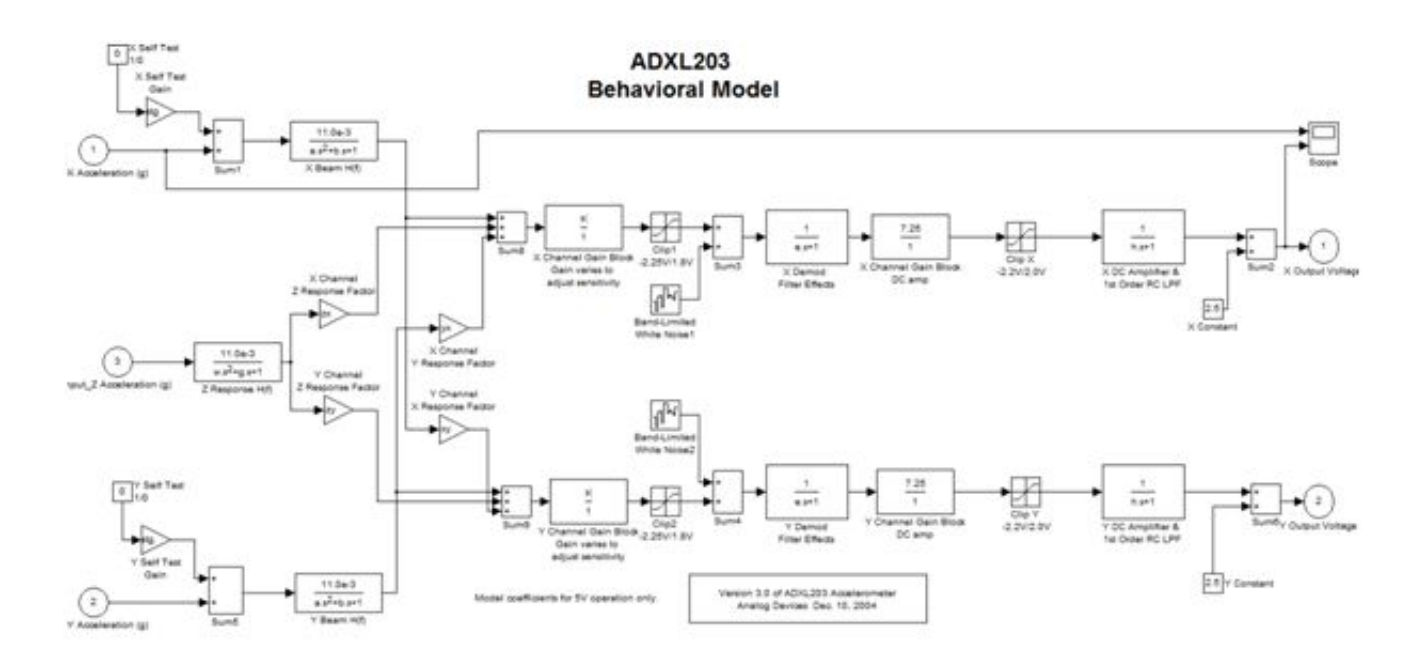

<span id="page-18-0"></span>Slika 3.2: Model akcelerometra

Parametri modela motora odabrani su prema vrijednostima stvarnih kupljenih motora.

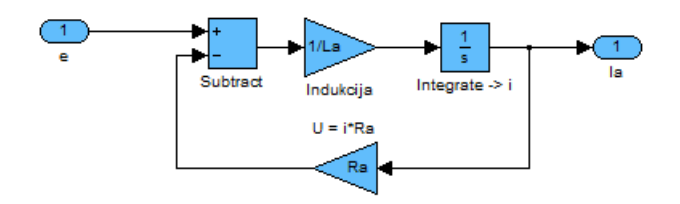

<span id="page-18-1"></span>Slika 3.3: Model DC motora u Simulinku

## <span id="page-19-0"></span>3.2 VRML simulacija

Kako bi se bolje vizualiziralo gibanje robota izrađen je 3D model sustava u Matlab-ovom toolbox-u VRML (Virtual Reality Modeling Language). Za izradu modela korišten je alat V-Realm Builder [\[6\]](#page-66-6) u kojem je definirana pojednostavljena geometrija robota, podloga po kojoj se giba, te pozadina i osvjetljenje. Pozicija i kut nagiba VRML modela robota

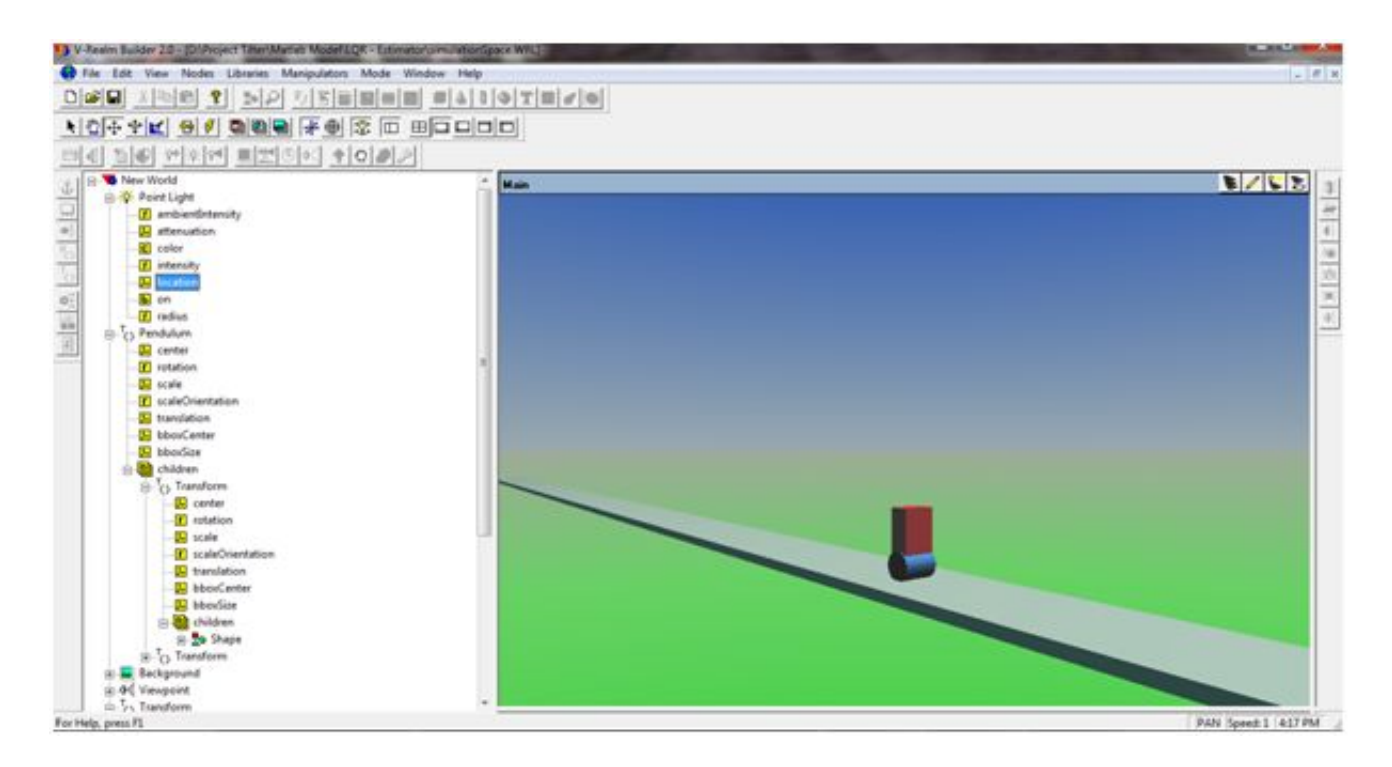

<span id="page-19-1"></span>Slika 3.4: Alat za izradu VRML modela - V-Realm Builder

povezani su sa Simulink modelom koriste´ci blokove Simulink 3D Animator Toolbox-a. Time se tijekom izvođenja simulacije u 3D okružju može vidjeti točno kretanje i nagib robota.

# <span id="page-20-0"></span>Poglavlje 4

# Projektiranje regulatora

### <span id="page-20-1"></span>4.1 Osnovni pojmovi

#### <span id="page-20-2"></span>4.1.1 Optimalno upravljanje

U optimalnom upravljanju cilj je projektirati regulator koji daje najbolje moguće performanse u odnosu na neki zadani kriterij [\[7,](#page-66-7) [8\]](#page-66-8). Primjer toga je regulator koji koristi najmanju moguću količinu energije regulacijskog signala da bi doveo izlaz u nulu. U tom slučaju mjera uspješnosti (kriterij optimalnosti) je korištena energija regulacijskog signala.

Optimalnost u odnosu na neki kriterij nije jedina traˇzena osobina regulatora, mogla bi se također tražiti i stabilnost u zatvorenoj petlji, određeni prebačaj i vrijeme smirivanja, robusnost na zanemarenu dinamiku itd.

LQR i LQG regulatori optimalni su po kriteriju energije. Oni su posebno zanimljivi jer postupak minimiziranja energije automatski daje regulatore koji su stabilni i donekle robusni. Zapravo, regulatori dobiveni ovim postupkom su tako dobri da se koriste ˇcak i kad optimiziranje energije nije traˇzeno. Osim toga, ovaj postupak je primjenjiv na sustave sa više ulaza i izlaza (MIMO sustave) na koje je teško primijeniti klasične modele regulatora.

#### <span id="page-20-3"></span>4.1.2 Upravljivost sustava (engl. controllability)

Sustav je upravljiv (engl. *controlable*) ako postoji upravljački vektor u(t) koji može prevesti sustav iz nekog početnog stanja  $x0(t)$  u ishodište prostora stanja unutar konačnog vremena t. Upravljivost sustava se provjerava preko Kalman-ovog uvjeta upravljivosti koji kaže da je sustav upravljiv ako matrica:

$$
C = \begin{bmatrix} B & AB & A^2B & \dots & A^{n-1}B \end{bmatrix}
$$
 (4.1)

sadržava toliko linearno neovisnih vektora stupaca koliko ima varijabli stanja. U Matlab-u se upravljivost sustava provjerava koristeći funkcije  $ctrl(A, B)$  i rank(ans).

U sluˇcaju robota naredba

#### $C=ctrb(A,B)$

daje matricu:

$$
\begin{bmatrix} 0 & 10 & -110 & 2250 \ 10 & -110 & 2250 & -46230 \ 0 & -10 & 280 & -5790 \ -10 & 280 & -5790 & 119170 \end{bmatrix}.
$$
 (4.2)

Njen rang dobiven naredbom  $rank(C)$  je 4, što odgovara broju stanja sustava, pa je prema tome sustav upravljiv.

#### <span id="page-21-0"></span>4.1.3 Mjerljivost sustava (engl. observability)

Sustav je mjerljiv (engl. observable) ako se uz poznato vanjsko djelovanje u(t) i poznate matrice A i C može jednoznačno odrediti početno stanje  $x0(t)$  iz izlaznog vektora  $y(t)$ promatranog u konaˇcnom vremenskom intervalu t. Mjerljivost se provjerava preko Kalman-ovog uvjeta mjerljivosti koji kaže da je sustav mjerljiv ako matrica:

$$
O = \begin{bmatrix} C \\ AC \\ A^2C \\ \dots \\ A^{n-1}C \end{bmatrix}
$$
 (4.3)

sadržava toliko linearno neovisnih vektora stupaca koliko ima varijabli stanja. U Matlab-u se mjerljivost sustava provjerava koristeći funkcije *obsv(A, C)* i *rank(ans)*.

U sluˇcaju robota naredba

 $0 = obsv$   $(A, C)$ 

daje matricu:

$$
\begin{bmatrix} 1 & 0 & 0 & 0 \ 0 & 0 & 1 & 0 \ 0 & 1 & 0 & 0 \ 0 & 0 & 0 & 1 \ 0 & -20.6 & -0.1 & 0 \ 0 & 52.4 & 5.8 & 0 \ 0 & 423.3 & 2.2 & -0.1 \ 0 & -1077.2 & -5.6 & 5.8 \end{bmatrix}.
$$
\n(4.4)

Njen rang dobiven naredbom  $rank(O)$  je 4, što odgovara broju stanja sustava, pa je prema tome sustav mjerljiv.

Da bi se uspješno primijenile metode optimalnog upravljanja, sustav koji se regulira mora biti upravljiv i mjerljiv.

#### <span id="page-22-0"></span>4.1.4 Stabilnost sustava

Sustav je asimptotski stabilan kad sve svojstvene vrijednosti (eigenvalues) matrice A imaju negativne realne dijelove. Stabilnost se u Matlab-u provjerava koristeći funkciju  $eig(A)$ . U sluˇcaju robota naredba

eig(A)

daje:

$$
\begin{bmatrix} 0 \\ -20.5883 \\ -2.3512 \\ 2.3645 \end{bmatrix} . \tag{4.5}
$$

Iz rezultata se zaključuje da je sustav nestabilan, pa je prema tome potrebno projektirati regulator koji će ga činiti stabilnim.

#### <span id="page-23-0"></span>4.2 Kalmanov filtar

#### <span id="page-23-1"></span>4.2.1 Problematika senzora

Za određivanje trenutnog nagiba i regulaciju robota koriste se MEMS žiroskop i akcelerometar. Njihov princip rada temelji se na jednostavnim fizikalnim zakonitostima: inerciji mase u slucaju akcelerometara odnosno Coriolisovu efektu u slucaju žiroskopa. Ziroskop služi za dobivanje kutne brzine robota, koju pokazuje uz visoku točnost te zanemariv šum. Integriranjem te vrijednosti pomoću mikrokontrolera može se dobiti apsolutni kut nagiba. Iz navedenog moglo bi se zaključiti da je za određivanje kuta nagiba dostatno upotrijebiti samo žiroskop, no zbog nakupljanja greške integracije dugoročno se dobiva posve kriva vrijednost kuta. Zbog toga se sustavu dodaje dvo-osni akcelerometar kojim se mjere iznosi ubrzanja u pojedinim osima. Njime se odreduje smjer vektora ¯ ubrzanja zemljinog gravitacijskog polja to jest određuje se pod kojim je kutom središte zemlje u odnosu na robota (smjer dolje). Za razliku od žiroskopa akcelerometri su podložni utjecaju vibracija koje se manifestiraju kao smetnje, pa su zbog toga kratkoročno nepouzdani. Kako bi se izbjegao drift žiroskopa i uklonio utjecaj smetnji u akcelerometrima, njihovi izlazi se kombiniraju [\[9\]](#page-66-9) koriste´ci Kalman-ov filtar.

Op´cenito, fuzija podataka je proces kombinacije podataka ili informacija kako bi se procijenila ili predvidjela stanja sustava. Podaci se mogu kombinirati s istih ili različitih senzora. Korištenjem većeg broja senzora smanjuje se nesigurnost. Redundantne informacije pove´cavaju pouzdanost cijelog sustava, dok komplementarne informacije omogu´cuju percepciju znaˇcajki koje nisu vidljive samo jednom senzoru (pove´cava se observativnost).

Kalmanov filtar je rekurzivni estimator stanja koji omogućuje da se na efikasan način procjene stanja procesa, tako da se minimizira srednja kvadratna pogreška (engl. mean square error). Filtar podržava estimaciju prošlih, sadašnjih te budućih stanja sustava i to radi čak i kada je točno ponašanje modeliranog sustava nepoznato. Svrha Kalmanovog filtra je, uz pomoć poznatog modela sustava i uz prisutan izražen šum u mjerenju senzora, točno određivanje željenih varijabli stanja promatranog procesa.

Na temelju [\[10,](#page-66-10) [11\]](#page-66-11) izvedene su temeljnje jednadžbe Kalmanovog filtra.

#### <span id="page-24-0"></span>4.2.2 Estimirani proces

Kalmanov filtar se rabi za estimaciju varijabli stanja  $x \in \mathbb{R}^n$  diskretno upravljanog procesa kojeg opisuje linearna stohastička jednadžba diferencija:

$$
\mathbf{x}(k) = \mathbf{F}(k-1)\mathbf{x}(k-1) + \mathbf{G}(k-1)\mathbf{u}(k-1) + \mathbf{v}(k-1). \tag{4.6}
$$

Vrijednost mjerenja opisane su vektorom  $z \in \mathbb{R}^m$  i njegovo ponašanje je opisano jednadžbom:

$$
\mathbf{z}(k) = \mathbf{H}(k)\mathbf{x}(k) + \mathbf{e}(k). \tag{4.7}
$$

Slučajne varijable  $\mathbf{v}(k)$  i  $\mathbf{e}(k)$  predstavljaju šumove u sustavu;  $\mathbf{v}(k)$  šum procesa, a  $\mathbf{e}(k)$  šum mjerenja. Pretpostavlja se da su oni medusobno nezavisni i da imaju normalnu raspodjelu ¯ vjerojatnosti.

Matrica **F** dimenzije n x n predstavlja vezu između vrijednosti varijabli stanja varijable u koraku k i  $k-1$  za slučaj da nema upravljačkog signala ni šuma u procesu. Matrica G dimenzije  $n \times l$  povezuje vrijednost upravljačke varijable u i varijable x. Matrica H dimenzije  $m \times n$  u jednadžbi mjerenja povezuje varijablu  $x$  s mjerenjem  $z(k)$ . U primjeni se vrijednosti matrica  $H$  i  $F$  mogu mijenjati u vremenu, no u prvom djelu će se pretpostaviti da su konstantne.

#### <span id="page-24-1"></span>4.2.3 Algoritam diskretnog Kalmanovog filtra

Kalmanov filtar estimira varijable stanja procesa koristeći oblik povratne veze -Povratna veza daje pogrešku procjene vrijedonsti mjerenja, dobivenu na temelju estimiranih varijabli stanja procesa i poznate izlazne jednadžbe. Jednadžbe Kalmanovog filtra dijele se u dvije grupe: jednadžbe koje služe za ažuriranje stanja i jednadžbe koje služe za ažuriranje mjerenja.

Jednadžbe ažuriranja stanja projiciraju trenutno stanje i estimaciju kovarijance greške kako bi se dobile *a priori* (iz modela) estimacije za sljedeći vremenski korak. Jednadžbe aˇzuriranja mjerenja sluˇze za dobivanje povratne informacije, odnosno za uklapanje novog mjerenja u *a priori* estimaciju kako bi se dobila poboljšana *a posteriori* (stečena promatranjem) estimacija stanja.

Jednadžbe ažuriranja stanja također se mogu promatrati kao jednadžbe predikcije, dok se jednadžbe mjerenja mogu gledati kao jednadžbe korekcije.

Jednadžbe ažuriranja stanja diskretnog Kalmanovog filtra su:

$$
\widehat{\mathbf{x}}(k \mid k-1) = \mathbf{F}(k-1)\widehat{\mathbf{x}}(k-1 \mid k-1) + \mathbf{G}(k-1)\mathbf{u}(k-1),
$$
\n(4.8)

$$
\mathbf{P}(k \mid k-1) = \mathbf{F}(k-1)\mathbf{P}(k-1 \mid k-1)\mathbf{F}^T(k-1) + \mathbf{Q}(k-1). \tag{4.9}
$$

Jednadžbe ažuriranja mjerenja diskretnog Kalmanovog filtra su:

$$
\mathbf{K}(k) = \mathbf{P}(k | k - 1)\mathbf{H}^{T}(k)(\mathbf{H}(k)\mathbf{P}(k | k - 1)\mathbf{H}^{T}(k) + \mathbf{R}(k))^{-1},
$$
(4.10)

<span id="page-25-1"></span>
$$
\widehat{\mathbf{x}}(k | k) = \widehat{\mathbf{x}}(k | k - 1) + \mathbf{K}(k)(\mathbf{z}(k) - \mathbf{H}(k)\widehat{\mathbf{x}}(k | k - 1)),
$$
\n(4.11)

<span id="page-25-2"></span>
$$
P(k | k) = (I - K(k)H(k))P(k | k - 1).
$$
 (4.12)

Prvo se izračunava Kalmanovo pojačanje  $K(k)$ . Zatim se u jednadžbi [\(4.11\)](#page-25-1) računa a *posteriori* vrijednost stanja procesa tako da se uračuna vrijednost mjerenja  $z(k)$ . Posljednji korak je računanje *a posteriori* vrijednosti kovarijance greške pomoću  $(4.12)$ .

Nakon svakog koraka predikcije i korekcije, algoritam se ponavlja sa prijašnjim *a posteriori* estimacijama koje se koriste za projiciranje ili predikciju novih a priori estimacija. Ova rekurzivna priroda algoritma (novo stanje ovisi samo o prethodnom stanju) je jedna od vrlo privlačnih značajki Kalmanovog filtra. Cini praktičnu implementaciju mnogo povoljnijom od na primjer implementacije Wiener-ovog filtra koji istovremeno koristi cijeli skup podataka za svaku estimaciju.

#### <span id="page-25-0"></span>4.2.4 Prošireni Kalmanov filter

Prošireni Kalmanov filtar je nelinearna verzija klasičnog Kalmanovog filtra koji je lineariziran oko trenutne srednje vrijednosti i kovarijance. Prošireni Kalmanov filtar se redovito koristi u teoriji nelinearne estimacije stanja, u navigacijskim sustavima i GPS-u. Nelinearni model procesa ima sljedeću strukturu:

$$
\mathbf{x}(k) = \mathbf{f}(x(k-1), \mathbf{u}(k-1), \mathbf{v}(k-1))
$$
\n(4.13)

$$
\mathbf{y}(k) = \mathbf{h}(\mathbf{x}(k), \mathbf{e}(k))
$$
\n(4.14)

Gdje su f i h nelinearne diferenciabline, monotone funkcije stanja (f i h su "glatke" funkcije).

Funkcija f se koristi za izračunavanje predviđenih stanja koristeći predviđanja iz prošlog koraka estimacije. Funkcija h se koristi za izračunavanje predviđenih mjerenja iz predvidenih stanja. No, ¯ f i h se ne mogu primijeniti direktno na kovarijancu. Umjesto toga se izraˇcunava matrica parcijalnih derivacija (Jacobian). U svakom koraku Jacobian se računa iz predviđenih stanja. Te matrice mogu se koristiti u jednadžbama Kalmanovog filtra. Ovaj proces u osnovi linearizira nelinearnu funkciju oko trenutno predvidenog stanja. ¯

Jednadžbe ažuriranja stanja proširenog Kalmanovog filtra:

$$
\widehat{\mathbf{x}}(k \mid k-1) = \mathbf{f}(\widehat{\mathbf{x}}(k-1 \mid k-1), \mathbf{u}(k-1), 0), \tag{4.15}
$$

$$
\mathbf{P}(k \mid k-1) = \mathbf{F}(k-1)\mathbf{P}(k-1 \mid k-1)\mathbf{F}(k-1)^{T} + \mathbf{Q}(k-1).
$$
 (4.16)

Jednadžbe ažuriranja mjerenja diskretnog Kalmanovog filtra:

$$
\mathbf{K}(k) = \mathbf{P}(k | k - 1)\mathbf{H}(k)^{T}(\mathbf{H}(k)\mathbf{P}(k | k - 1)\mathbf{H}(k)^{T} + \mathbf{R}(k))^{-1},
$$
(4.17)

$$
\widehat{\mathbf{x}}(k | k) = \widehat{\mathbf{x}}(k | k - 1) + \mathbf{K}(k)(\mathbf{z}(k) - \mathbf{h}(\widehat{\mathbf{x}}(k | k - 1))), \tag{4.18}
$$

$$
\mathbf{P}(k | k) = (\mathbf{I} - \mathbf{K}(k)\mathbf{H}(k))\mathbf{P}(k | k - 1).
$$
 (4.19)

Matrica prijelaza i matrica mjerenja definiraju se:

$$
\mathbf{F}(k-1) = \frac{\partial \mathbf{f}}{\partial \mathbf{x}} \mathbf{\hat{s}}_{(k-1),\mathbf{u}(k-1)},
$$
\n(4.20)

$$
\mathbf{H}(k-1) = \frac{\partial \mathbf{h}}{\partial \mathbf{x}} \mathbf{\hat{x}}^{(k-1)}.
$$
\n(4.21)

Za razliku od linearnog, proˇsireni Kalmanov filtar u osnovi nije optimalni estimator (optimalan je ako su mjerenja i model prijelaza linearni, u tom slučaju je prošireni Kalmanov filtar identičan običnome, dok za nelinearne procese u općenitom smislu nije optimalan). Osim toga ako je početno predviđanje stanja netočno, ili ako je proces krivo modeliran, zbog linearizacije modela procesa estimati varijabli stanja mogu brzo divergirati.

## <span id="page-27-0"></span>4.3 PID regulator

Prije projektiranja naprednijih oblika regulatora, napravljena je sinteza PID regulatora. PID regulatori omogućuju regulaciju SISO (single input single output) sustava - sustava sa jednim ulazom i jednim izlazom. U ovom slučaju varijabla koja će se regulirati je kut nagiba robota. Projektiranje je izvršeno koristeći root locus metodu u *sisotool* okruženju.

Naredbom sisotool(sys), gdje je sys =  $\text{ss}(A, B, C, D)$ , otvara se sučelje za projektiranje regulacije SISO sustava. U njemu se može mijenjati struktura sustava regulacije, dodavati regulatori, prikazivati bode-ovi dijagrami, root lokus grafovi, odazivi na step, delta funkciju itd.

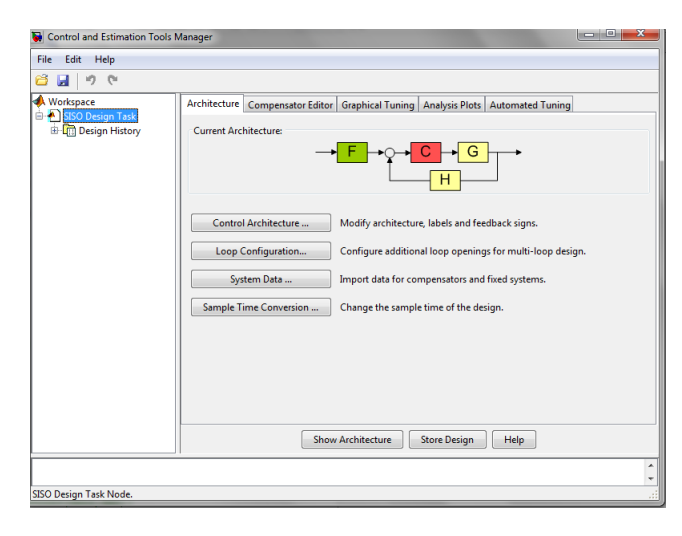

Slika 4.1: Sučelje za projektiranje regulacije SISO sustava

Nakon što se sustavu dodaju kompleksna nula i realni pol

<span id="page-27-1"></span>
$$
K_i \frac{1 + T_p s + T_d s^2}{s},\tag{4.22}
$$

te nakon što se odabere pogodno pojačanje  $K$  sustav postane stabilan, što se vidi na slici [4.3.](#page-28-1) Prigušenje sustava je postavljeno na 0.7071, a prirodna frekvencija na 1.4.

Ulaz PID regulatoru je kut nagiba  $\Theta$ , a izlaz je upravljačka varijabla u. Slika [4.4](#page-29-0) prikazuje poloˇzaj PID bloka u modelu.

Testiranje dobivenih pojačanja  $(K_p, K_d, K_i)$  na nelinearnom simulink modelu pokazuje da projektirani regulator zadovoljava tražena svojstva.

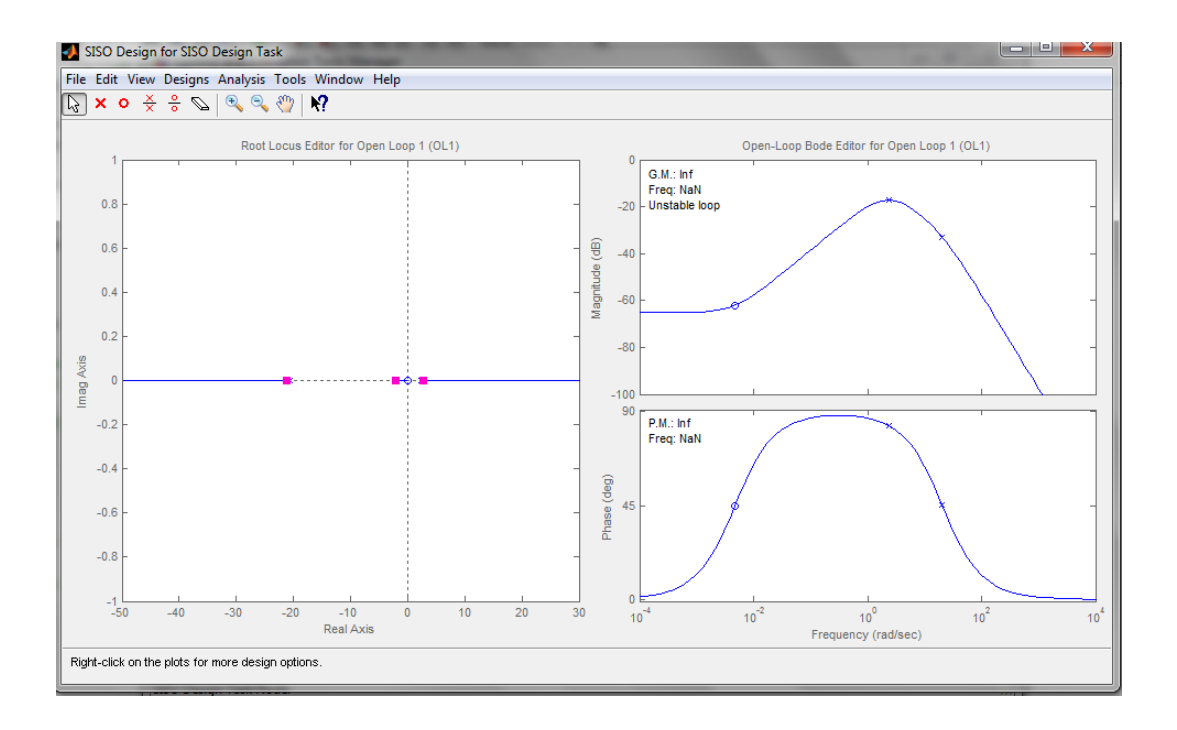

Slika 4.2: Root locus i bodeovi dijagrami prije dodavanja PID regulatora, root lokus graf pokazuje da sustav ima jedan pol u pozitivnoj polu ravnini

<span id="page-28-0"></span>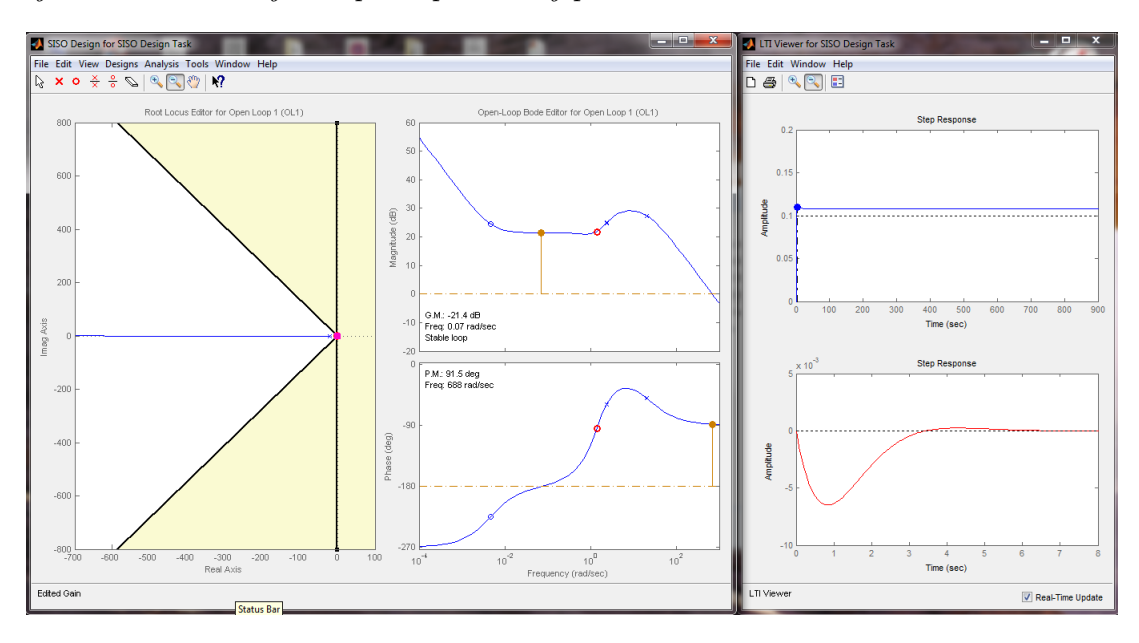

<span id="page-28-1"></span>Slika 4.3: Root locus, bodeovi dijagrami sa dodanom kompleksnom nulom i realnim polom, te odaziv na step i delta funkciju

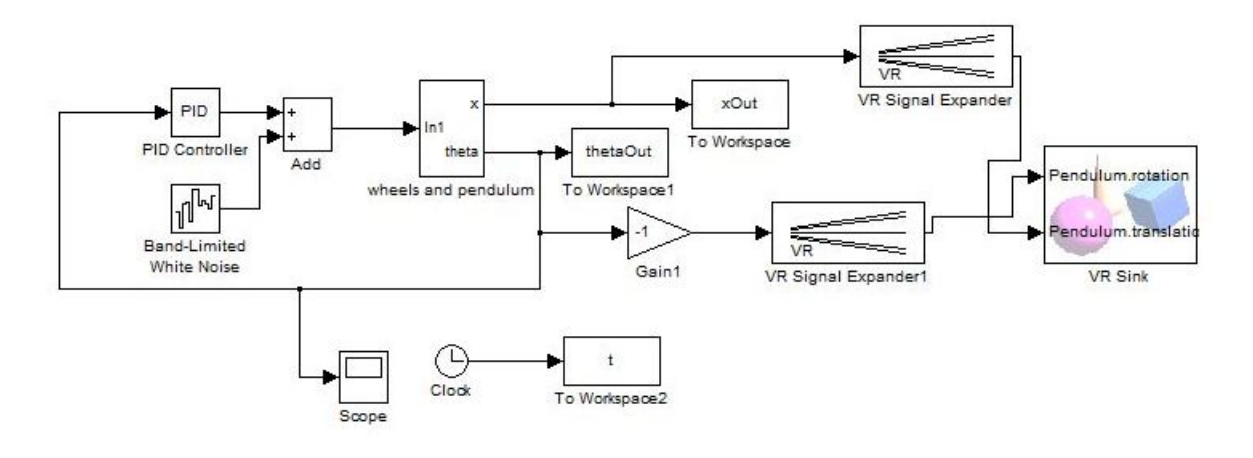

<span id="page-29-0"></span>Slika 4.4: PID regulacijski krug

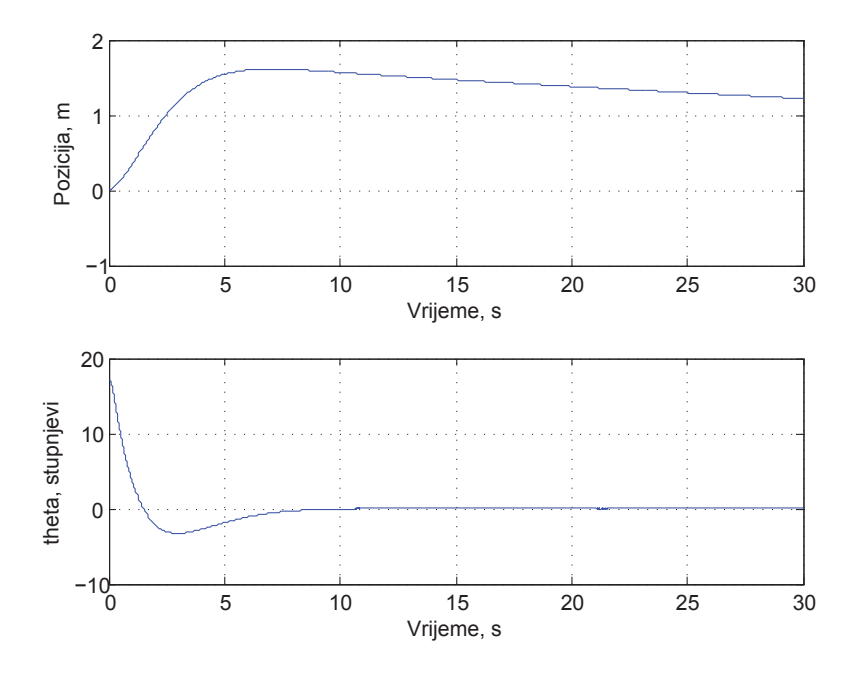

<span id="page-29-1"></span>Slika 4.5: Rezultat projektiranja PID regulatora, grafovi prikazuju poziciju i kuta nagiba robota nakon što se robot pokrene sa početnim kutom nagiba od 0.4 radijana

## <span id="page-30-0"></span>4.4 LQR regulator

Za razliku od PID regulatora, LQR regulator može regulirati MIMO (engl. Multiple input multiple output) sustave – sustave sa više ulaza i izlaza. LQR regulator pretpostavlja da su u svakom trenutku poznate sve vrijednosti stanja sustava.

Za sintezu LQR regulatora potrebno je poznavati matrice stanja sustava [\[12\]](#page-66-12). Uz njih potrebno je definirati i matrice Q i R. Matrice Q i R odabiru se prema Brysonovoj metodi koja kaže:

$$
Q_{ii} = \frac{1}{maksimalna \quad dozvoljena \quad vrijednost \quad varijable \quad z_i^2},\tag{4.23}
$$
\n
$$
P = \frac{1}{\left(1 - \frac{1}{2}\right)^2} \tag{4.24}
$$

$$
R_{jj} = \frac{1}{\text{maksimalna} \quad dozvoljena} \quad vrijednost \quad varijable \quad u_i^2}.
$$
\n
$$
(4.24)
$$

Matrica Q je dimenzije 4x4 i označava koliko će sustav težiti regulaciji pojedine varijable. Za nju su odabrane vrijednosti:

$$
\begin{bmatrix}\n\frac{1}{0.095^2} & 0 & 0 & 0 \\
0 & \frac{1}{0.09^2} & 0 & 0 \\
0 & 0 & 0 & 0 \\
0 & 0 & 0 & \frac{1}{0.06^2}\n\end{bmatrix}.
$$
\n(4.25)

Sustav ima samo jedan ulaz, pa je prema tome dimenzija matice  $R$  1x1. Za nju je odabrana vrijednost [1].

Sljedeći korak kod sinteze LQR regulatora je određivanje pojačanja  $K$ . On se određuje koristeći *Matlab-ovu* naredbu K = lqr(A,B,Q,R) koja za ovaj sustav daje vrijednost K:

$$
\begin{bmatrix} -10.5263 & -54.5593 & -22.1275 & -28.7393 \end{bmatrix}
$$

Dobivene vrijednosti primjene se na blok regulatora (gain blok) tako da se kao ulaz postave stanja sustava redoslijedom koji odgovara onom korištenom u sintezi regulatora. Zatim se te vrijednosti matrično množe sa matricom  $K$ , pa se na izlazu dobiva vrijednost upravljačke varijable  $u$ .

S LQR regulatorom robot može točno regulirati i poziciju i kut nagiba, što se vidi u rezultatu simulacije (slika [4.7\)](#page-31-1).

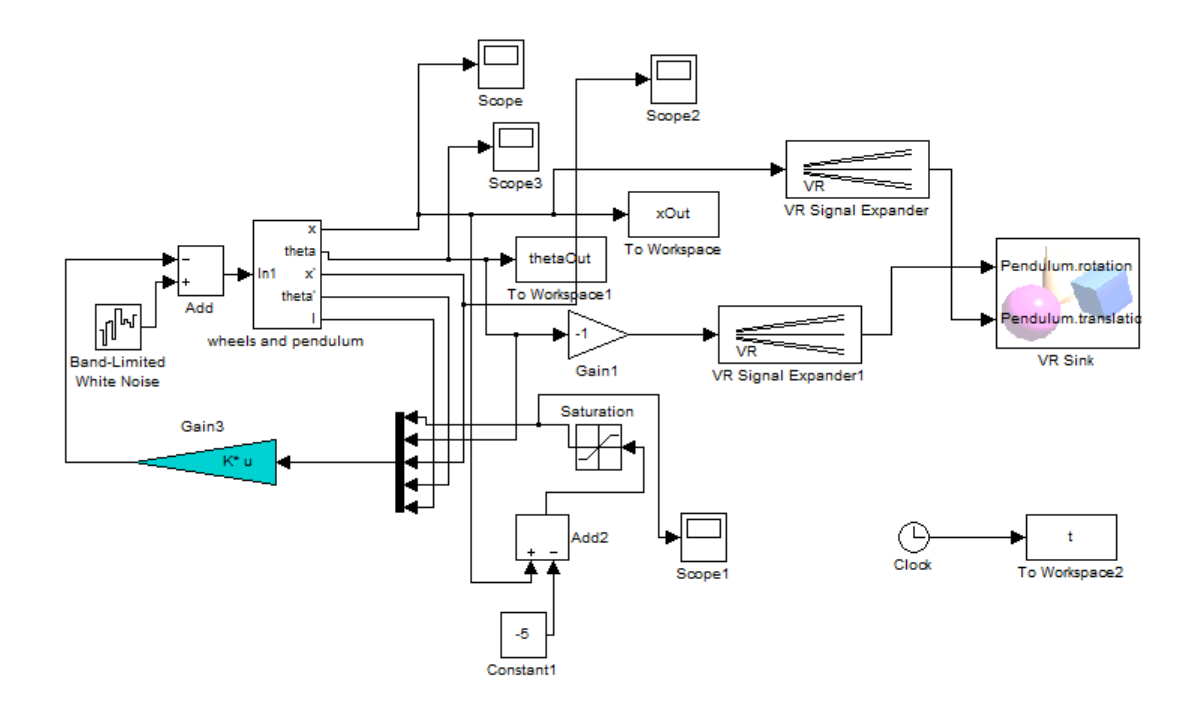

<span id="page-31-0"></span>Slika 4.6: Blokovski prikaz regulacijskog kruga robota. Plavom bojom označen je blok LQR regulatora

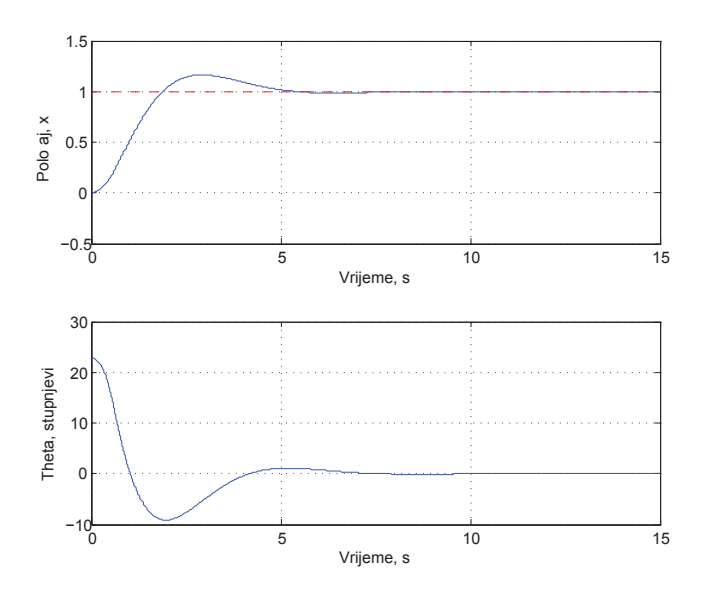

<span id="page-31-1"></span>Slika 4.7: Rezultat sinteze LQR regulatora - zadana je referenca položaja od 1 metra, te  $po\check{c}etni$  kut nagiba $0.4$ radijana

## <span id="page-32-0"></span>4.5 LQG regulator

LQG (Linear Quadratic Gaussian) regulator je proširenje LQR regulatora na sustave u kojima mjerenje svih varijabli stanja nije moguće ili nije praktično, te u kojima je u mjerenju prisutan znatan šum. LQG regulator je kombinacija LQR regulatora i LQE (Linear Quadratic Estimator) - linearnog estimatora stanja, koji je u stvari ve´c spomenuti Kalmanov filtar.

Struktura primijenjenog LQG regulatora sliˇcna je kao kod LQR regulatora, samo je izmedu LQR regulatora i sustava dodan blok Kalmanovog filtra. On uzima senzorima ¯ zašumljene vrijednosti stanja i estimira njihovu točnu vrijednost. Simulink model samog

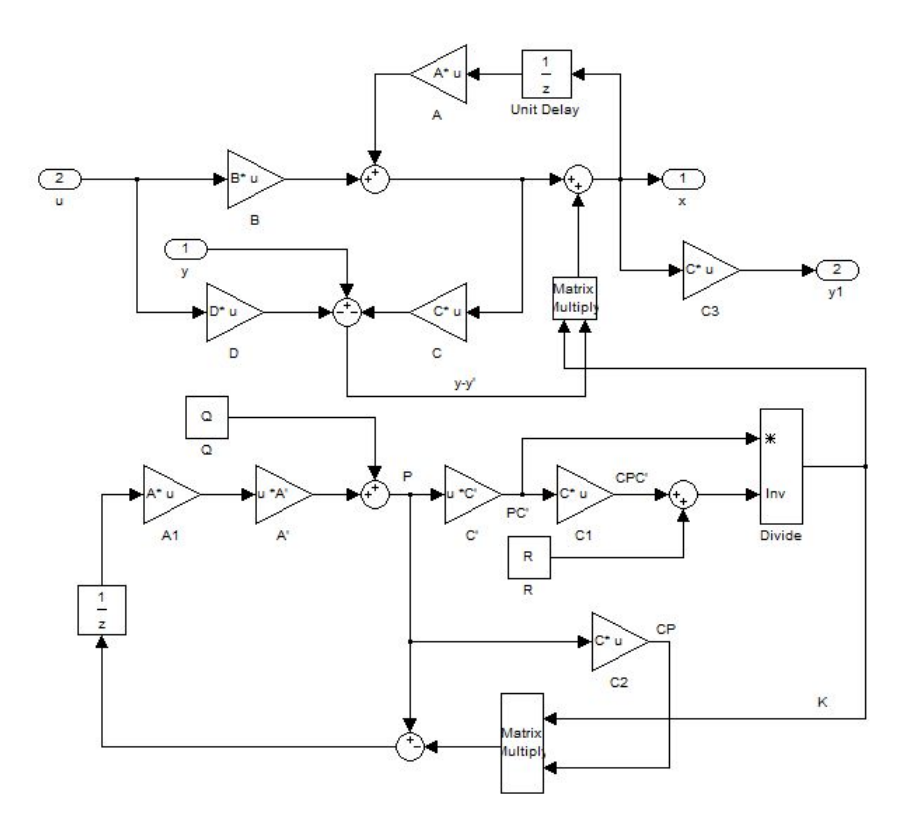

<span id="page-32-1"></span>Slika 4.8: Položaj Kalmanovog filtra u krugu regulacije

Kalmanovog filtra odgovara jednadžbama danima u poglavlju [2.](#page-10-0) Ovaj model odgovara vremenski promjenjivom Kalmanovom filtru, dok ´ce se u samom mikrokontroleru primijeniti vremenski ustaljeni oblik. Razlika izmedu ova dva oblika postoji samo u ¯ nekoliko početnih koraka, kasnije je njihovo djelovanje jednako. Zbog ograničenih mogućnosti mikrokontrolera povoljno je primijeniti drugu varijantu jer se kod nje zanemaruje veliki dio matričnog računa. Parametri Kalmanovog filtra postavljeni su tako da se najviše vjeruje vrijednostima dobivenim sa žiroskopa, a manje s akcelerometra.

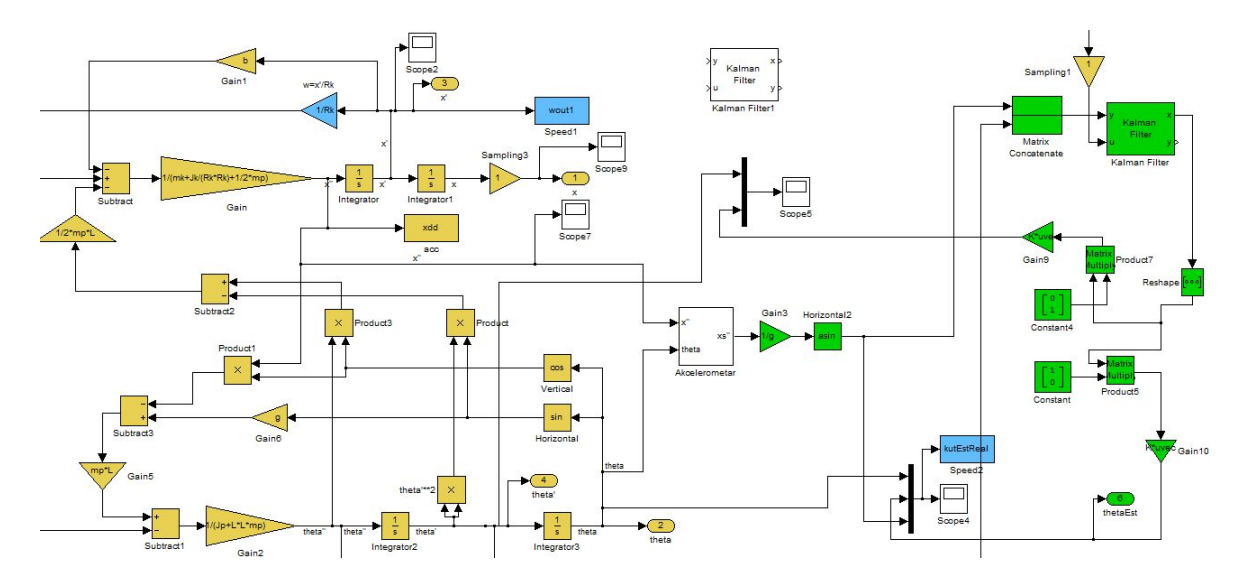

<span id="page-33-0"></span>Slika 4.9: Simulink model Kalmanovog filtra

Kako bi se što bolje estimirala vrijednost kuta nagiba, upravljačka varijabla pridružena je vrijednostima dobivenim kombinacijom akcelerometra i žiroskopa, čime se postiže kompenzacija linearne akceleracije robota. Vrijednosti koje se dobiju na izlazu iz Kalmanovog filtra zadovoljavajuće prate vrijednost realnog kuta nagiba, što je vidljivo na slici [4.10.](#page-34-0)

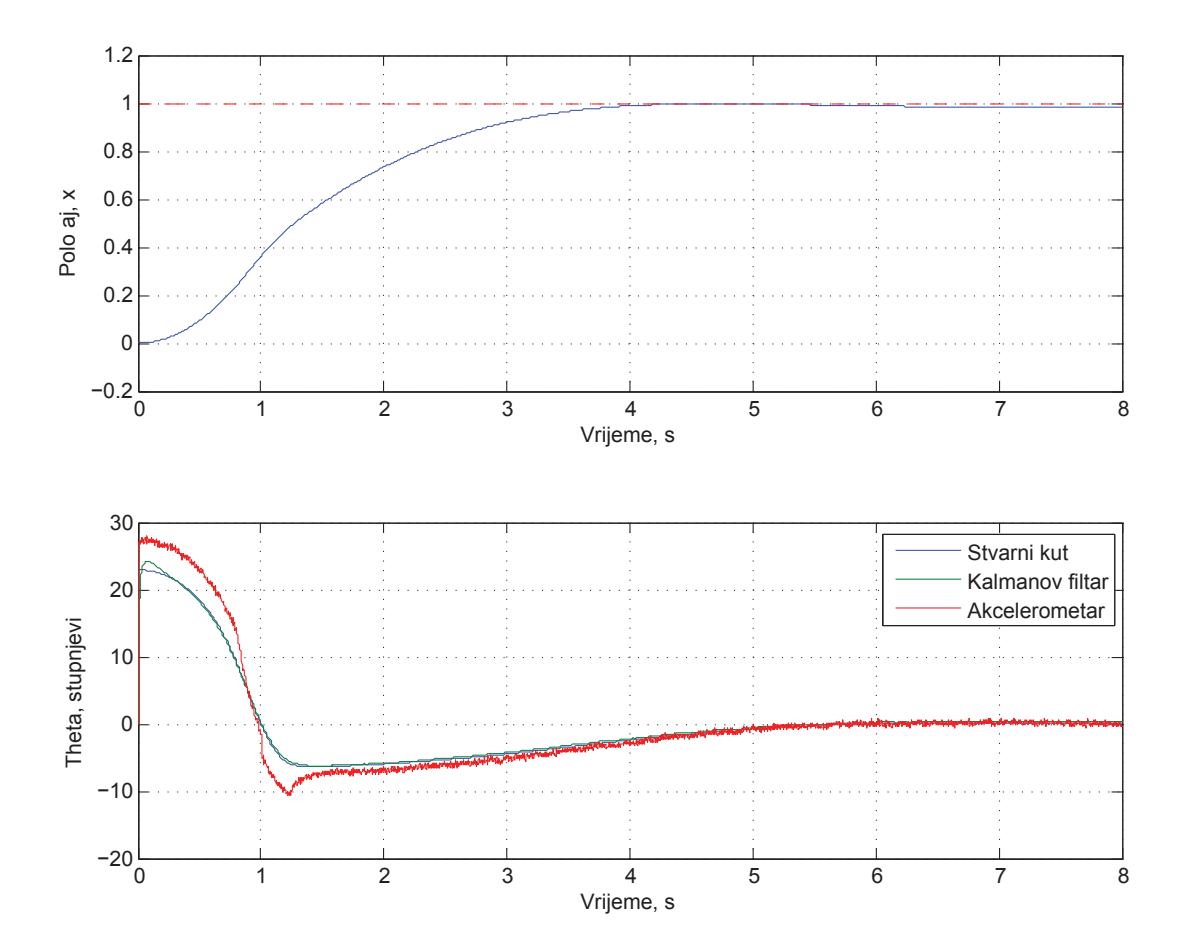

<span id="page-34-0"></span>Slika 4.10: Rezultat simulacije modela sa  $LQG$  regulatorom na jedinični skok reference  $polo\check{z}aja$ 

### <span id="page-35-0"></span>4.6 Neizraziti regulator

U ovom dijelu prikazati će se primjena neizrazitog regulatora na sustavu inverznog njihala. Koristeći *Matlabovo* grafičko sučelje  $\lfloor 13 \rfloor$  za projektiranje sustava neizrazite logike, napravljen je neizraziti regulator. Ulazi u regulator su vrijednosti sa izlaza senzora, a to su kut nagiba, kutna brzina i linearna brzina. Te vrijednosti se, koristeći ulazne funkcije pripadnosti, fazificiraju, čime postaju neizraziti ulazi. Nakon toga se koristeći definirani skup neizrazitih pravila (engl. fuzzy rules) generira neizraziti izlaz. Zatim se taj izlaz defazificira koriste´ci izlazne funkcije pripadnosti, te se dobije vrijednost koja odgovara naponu kojim se djeluje na motore.

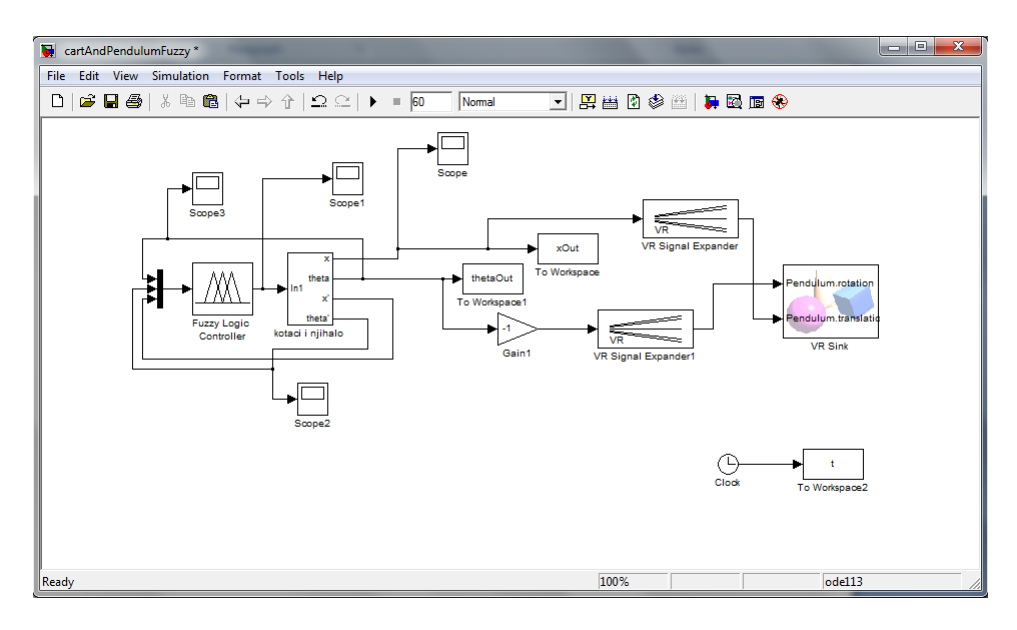

<span id="page-35-1"></span>Slika 4.11: Implementacija neizrazitog regulatora

Sučelje za projektiranje sustava neizrazite logike se otvara korištenjem *Matlabove* naredbe "fuzzy". U njemu se s lijeve strane nalaze ulazne funkcije pripadnosti, u sredini pravila neizrazitog odličivanja, te sa desne strane izlazne funkcije pripadnosti.

Budući regulator uzima tri ulaza, napravljene su tri funkcije pripadnosti s odgovarajućim neizrazitim skupovima. Za sve funkcije pripadnosti korištene su funkcije tipa *sigmf* i gaussmf.

Potom se određuju pravila neizrazitog odlučivanja, pri čemu su definirana pet pravila koja određuju neizraziti izlaz. Njihovom primjenom određuje se koja će funkcija biti aktivna u sluˇcaju da se ostvari zadani uvjet.

Na slici [4.13](#page-36-1) označeno je pravilo koje na izlaz pridružuje negativan napon u slučaju da su kut i kutna brzina unutar vrijednosti nula, te da je brzina negativna. To pravilo je potrebno

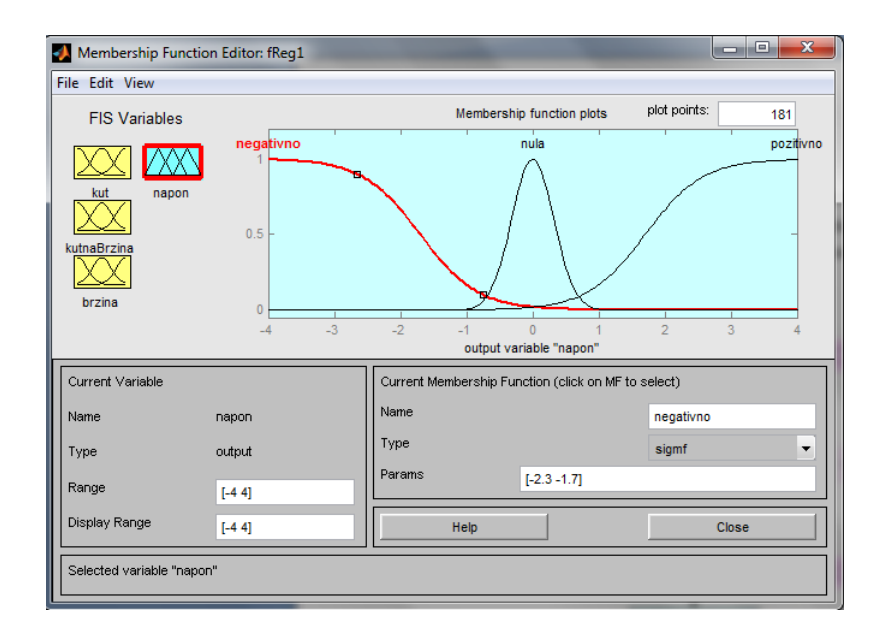

<span id="page-36-0"></span>Slika 4.12: Definiranje neizrazitih skupova

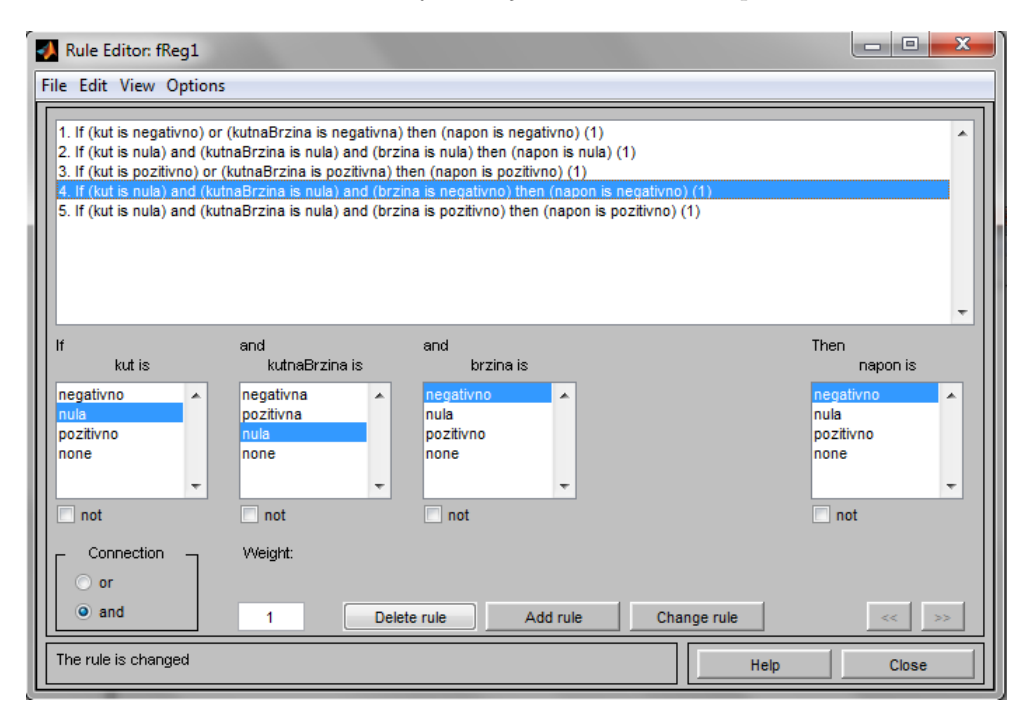

<span id="page-36-1"></span>Slika 4.13: Pravila neizrazitog odlučivanja

jer bez njega robot uslijed greške kuta nagiba počinje značajno povećavati brzinu u jednom smjeru, što eventualno dovodi do njegovog prevrtanja zbog limita maksimalne brzine.

Slika [4.14](#page-37-0) prikazuje nagib robota dobiven koristeći projektirani neizraziti regulator. Robot kreće iz početnog nagiba od oko 18°. Unutar četiri sekunde se uspješno stabilizira

na približno 0° bez prebačaja.

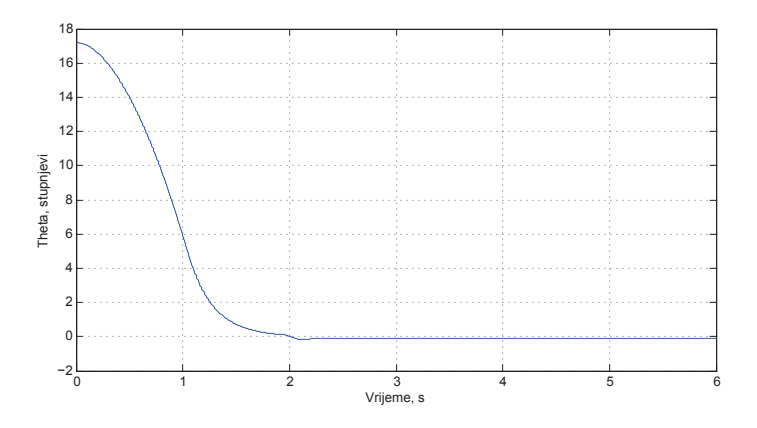

<span id="page-37-0"></span>Slika 4.14: Rezultat kontrole robota neizrazitim regulatorom

Slika [4.15](#page-37-1) prikazuje dugoročne posljedice postojanja regulacijske pogreške nagiba na poziciju robota. Vidi se da pozicija robota zanemarivom amplitudom oscilira oko 7 metara.

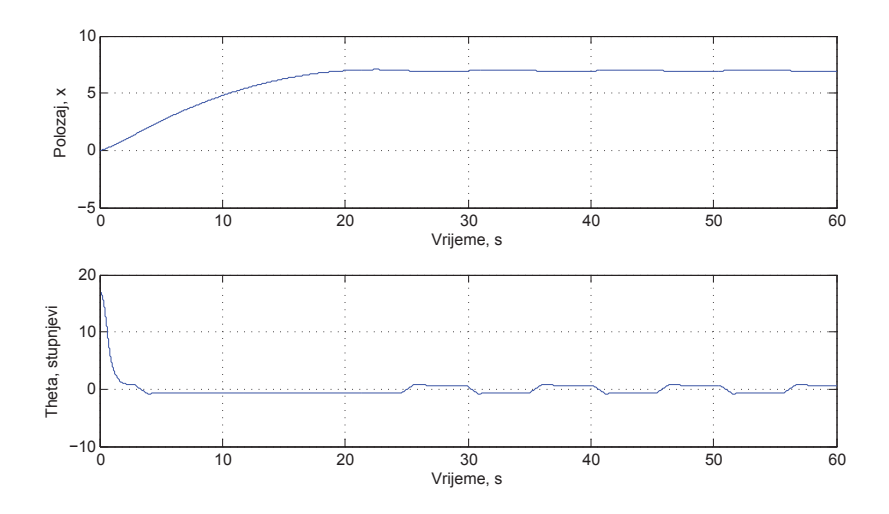

<span id="page-37-1"></span>Slika 4.15: Pozicija i nagib robota unutar 60 sekundi

Neizraziti regulator je usporeden sa PID regulatorom projektiranim prema root locus ¯ metodi. Slika [4.16](#page-38-0) prikazuje rezultat simulacija na kojem se vidi da je ponašanje neizrazitog regulatora zadovoljavaju´ce. Brzina postizanja stacionarne vrijednosti je malo sporija nego kod PID regulatora i iznosi oko 4 sekunde.

Za razliku od PID regulatora, kod neizrazitog regulatora se javlja mala stacionarna pogreška prema slici [4.15,](#page-37-1) što bi se moglo izbjeći složenijim modelom regulatora.

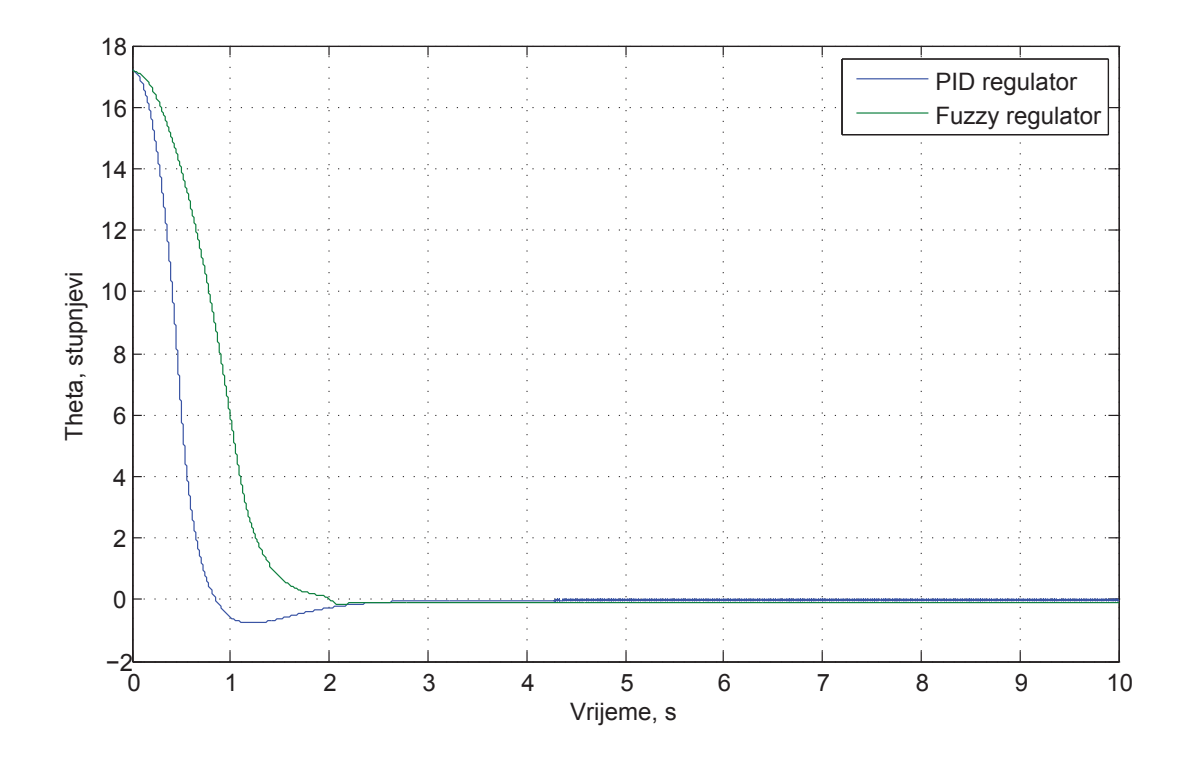

<span id="page-38-0"></span>Slika 4.16: Usporedba PID i neizrazitog regulatora

# <span id="page-39-0"></span>Poglavlje 5

# Mehanička konstrukcija

Konstrukcija mobilnog robota modelirana je u programskom paketu SolidWorks. Slika [5.1](#page-39-1) prikazuje koncept izgleda mobilnog robota sa svim glavnim komponentama. Konstrukcija se sastoji od tri pleksiglas ploˇce na kojima su postavljeni ostali elementi.

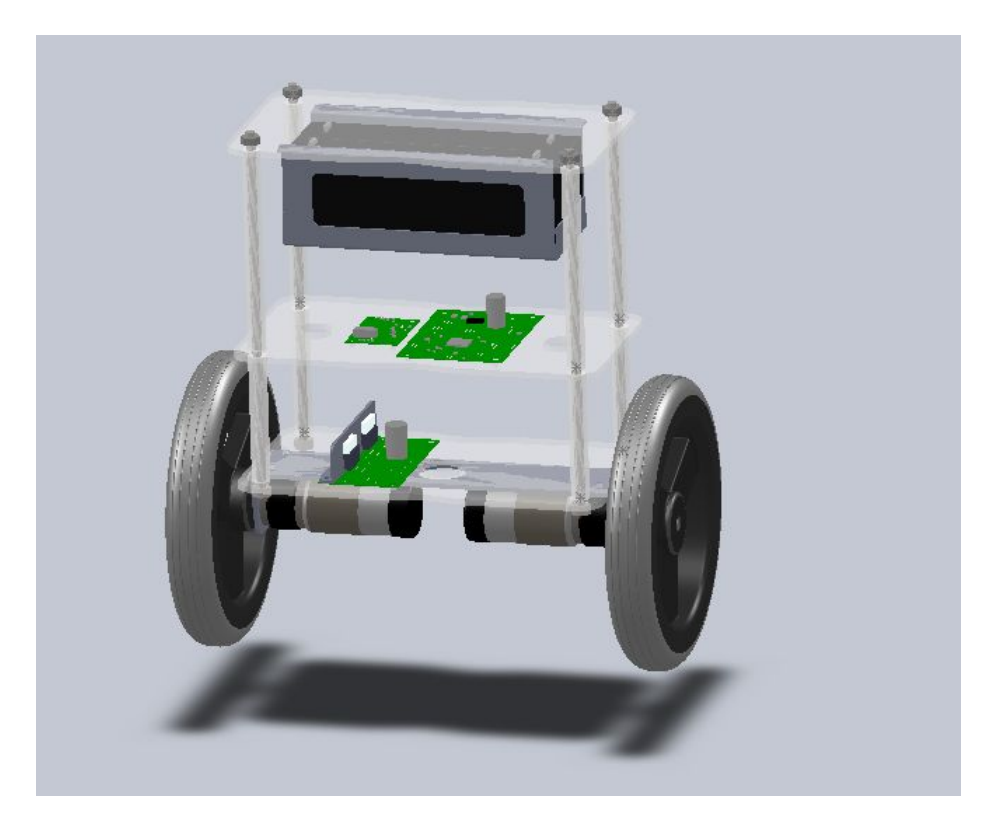

Slika 5.1: Model mobilnog robota u SolidWorks-u

<span id="page-39-1"></span>Na prvoj ploči postavljeni su motori i sklopovi za njihovu regulaciju. Upravljačka jedinica, senzori nagiba, i komunikacijski modul smješteni su na drugoj ploči. Na trećoj ploči postavljanje su dvije punjive baterije od 12V, kapaciteta 1.9Ah. Ploče su povezane sa četiri navojne šipke te odvojene cilindričnim separatorima. Cijela konstrukcija izvedena je modularno i lako je proširiva, stoga se uz minimalne preinake može dodati još jedna razina na koju se mogu postaviti dodatni elementi poput kamere, manipulatora, ultrazvučnih senzora, itd.

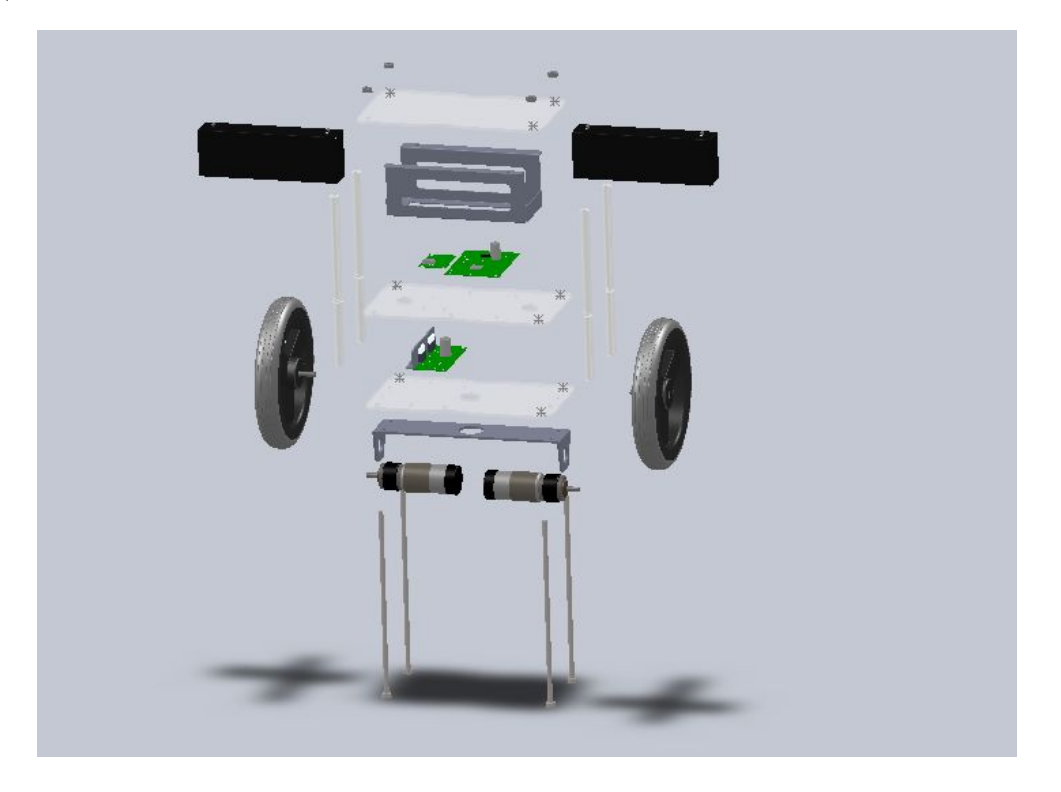

Slika 5.2: "Eksplodirani" prikaz modela robota

<span id="page-40-0"></span>Za razliku od klasičnih mobilnih robota gdje je cilj postaviti težište što niže radi postizanja bolje stabilnosti i bolje upravljivosti, kod ove vrste robota se postavlja što više. Time je povećan moment inercije robota oko centralne osi kotača, što rezultira povećanom stabilnošću robota zato jer je dinamika donjeg dijela veća od dinamike gornjeg dijela.

Kao aktuatori korištena su dva 24 voltna istosmjerna motora, čiji smjer i brzina se reguliraju preko H-mosta koristeći pulsno širinsku modulaciju (PWM). Sa stražnje strane motora nalaze se magnetski enkoderi koji daju osam impulsa po okretaju motora, odnosno 216 impulsa po okretaju izlaznog vratila. Na prednjoj strani motora spojen je planetarni reduktor s prijenosnim omjerom 1:27 koji služi za ostvarivanje dovoljnog momenta pri niskim okretajima. Svako vratilo motora spojeno je s kotačem promjera 19 cm.

Za testiranje parametra kupljenih motora napravljen je eksperimentalni postav prikazan na slici [5.3.](#page-41-0)

<span id="page-41-0"></span>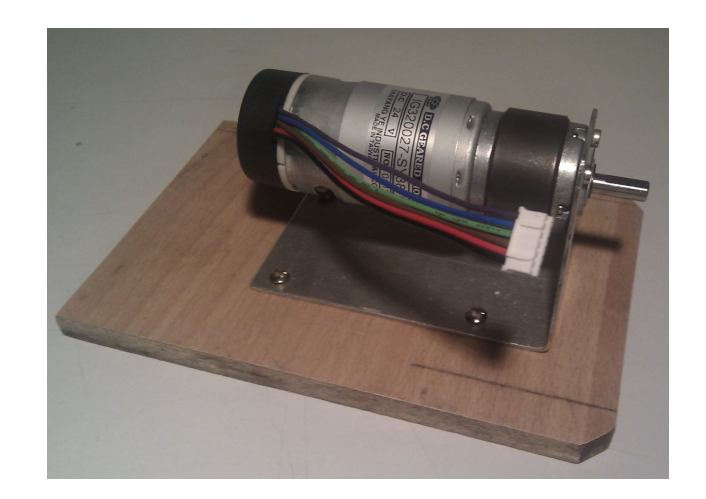

Slika 5.3: Postav za testiranje motora

<span id="page-41-1"></span>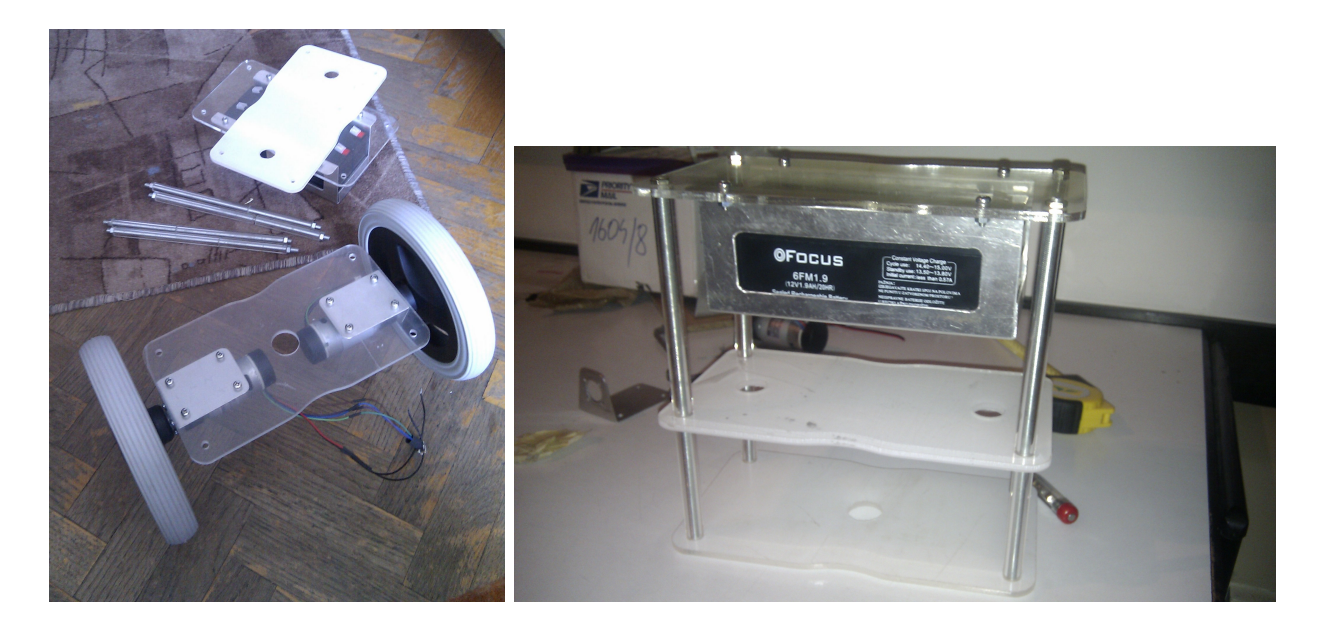

Slika 5.4:  $\emph{Razvoj mehaničke konstrukcije}$ 

# <span id="page-42-0"></span>Poglavlje 6

# Elektronika

## <span id="page-42-1"></span>6.1 Senzori

Za određivanje trenutnog nagiba i regulaciju položaja robota koriste se tri vrste senzora: dvo-osni akcelerometar, jedno-osni žiroskop i inkrementalni enkoderi na motorima. Žiroskop služi za dobivanje kutne brzine robota, koju pokazuje uz visoku točnost te zanemariv šum. Integriranjem te vrijednosti pomoću mikrokontrolera može se dobiti apsolutni kut nagiba. Iz navedenog bi se moglo zaključiti da je za određivanje kuta nagiba dostatno upotrijebiti samo žiroskop, no zbog nakupljanja greške integracije dugoročno se dobiva posve kriva vrijednost kuta.

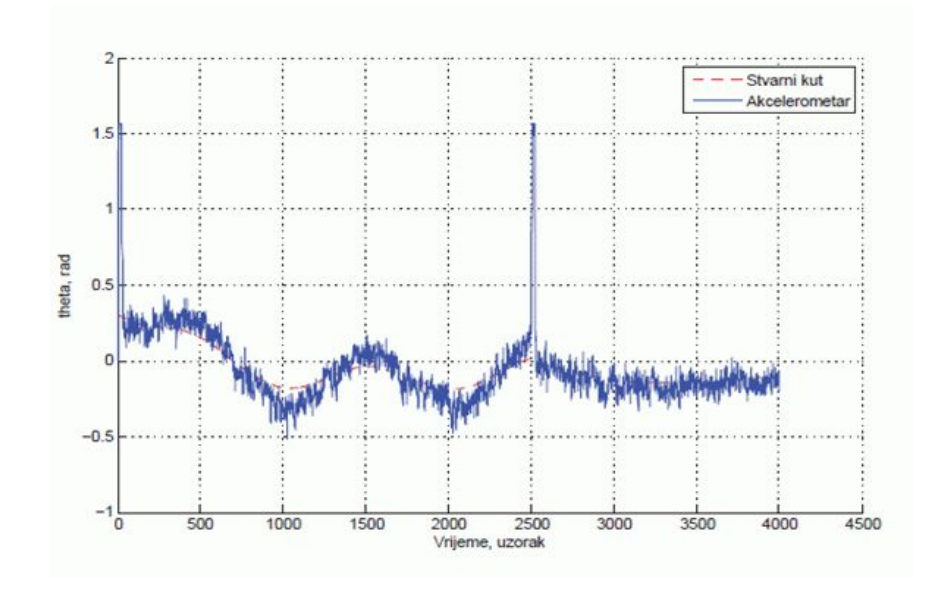

<span id="page-42-2"></span>Slika 6.1: Zašumljeni signal akcelerometra

Zbog toga se sustavu dodaje dvo-osni akcelerometar kojim se mjere iznosi ubrzanja u pojedinim osima. Njime se odreduje smjer vektora ubrzanja zemljinog gravitacijskog polja ¯ to jest određuje se pod kojim je kutom središte zemlje u odnosu na robota (smjer dolje). Za razliku od žiroskopa akcelerometri su podložni utjecaju vibracija koje se manifestiraju kao smetnje, pa su zbog toga kratkoročno nepouzdani. Kako bi se izbjegao drift žiroskopa i uklonio utjecaj smetnji u akcelerometrima, njihovi izlazi se kombiniraju koristeći Kalman-ov filtar. Na taj način se rješava problem određivanja nagiba.

Dugoročno gledano uslijed grešaka prilikom regulacije nagiba položaj robota može se znatno promijeniti. Zbog toga se na motore postavljaju inkrementalni enkoderi. Sumiranjem impulsa može se sa zadovoljavajućom točnošću odrediti položaj robota, i prema njemu primijeniti odgovaraju´ca regulacijska vrijednost.

Za određivanje nagiba odabran je "3DOF IMU combo board", tiskana pločica koja sadrži dva čipa: ADXL203 dvo-osni akcelerometar i ADXRS613 jedno-osni žiroskop.

Ispravnost senzora je provjerena spajanjem istih s akvizicijskom karticom te dobivanjem ˇzeljenih signala na raˇcunalu.

<span id="page-43-0"></span>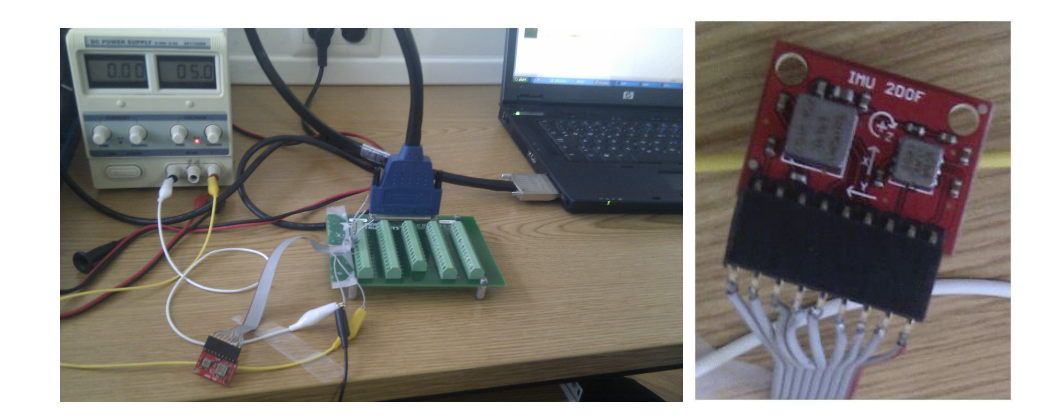

Slika 6.2: Testiranje senzora

#### <span id="page-44-0"></span>6.2 Projektiranje i izrada tiskanih pločica

Mobilni robot sadrži tri odvojene tiskane pločice. Projektiranje pločica [\[14\]](#page-67-1) izvedeno je u programskom alatu Altium Designer. Na glavnoj ploˇcici nalazi se regulator napona, koji stabilizira napon sa 12 na 5V, kontektor i čip FT232 za USB komunikaciju, konektori kojima se spaja na druge pločice, te mikrokontroler ATmega128A. Funkcija mikrokontrlera je da vrši A/D pretvorbu signala senzora, na temelju čega izračunava potreban PWM signal pomoću kojeg se upravljaju motori. Osim toga preko njega se vrši komunikacija sa drugim uređajima.

Pločica je izvedena tako da je omogućeno proširivanje dodatnim elementima, poput kamere, ultrazvučnih senzora, itd. Druga pločica predstavlja vezu između upravljačkog i energetskog dijela. Na njoj se nalaze dva H-mosta koji pomoću PWM signala, dobivenog s mikrokontrolera, upravljaju motorima. Projektiranje tiskane pločice obuhvaća definiranje i odabir svih komponenta te izradu električne sheme (slika [6.3\)](#page-44-1).

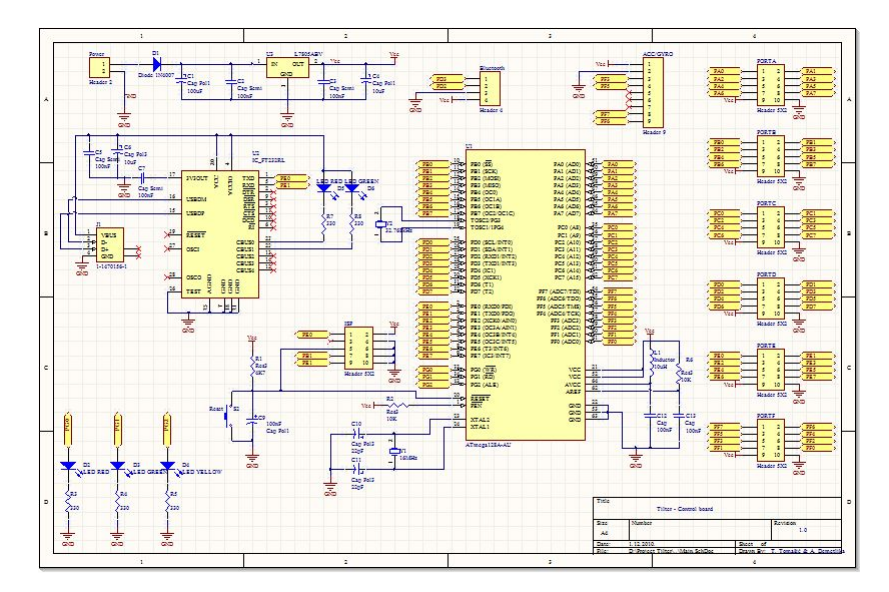

<span id="page-44-1"></span>Slika 6.3: Shematski prikaz glavne tiskane pločice

Nakon izrade električne sheme, potrebno je napraviti PCB dokument (slika [6.4\)](#page-45-0) u kojemu se generira dokumentacija za izradu osnovnih maski za tehnološku realizaciju dvostrane tiskane pločice (položajni nacrt komponenata, nacrti tiskanih veza i plan bušenja). Altium Designer omogućava i 3D prikaz projektiranih tiskanih pločica što je prikazano slikama [6.5](#page-45-1) i [6.6.](#page-46-0)

Za komunikaciju izmedu robota i raˇcunala, odnosno robota i mobitela, odabrana je ¯ bluetooth komunikacija. Glavni razlog izbora tog oblika je široka dostupnost uređaja sa ugrađenim bluetooth modulom, poput prijenosnih računala, mobitela, joysticka. Bluetooth

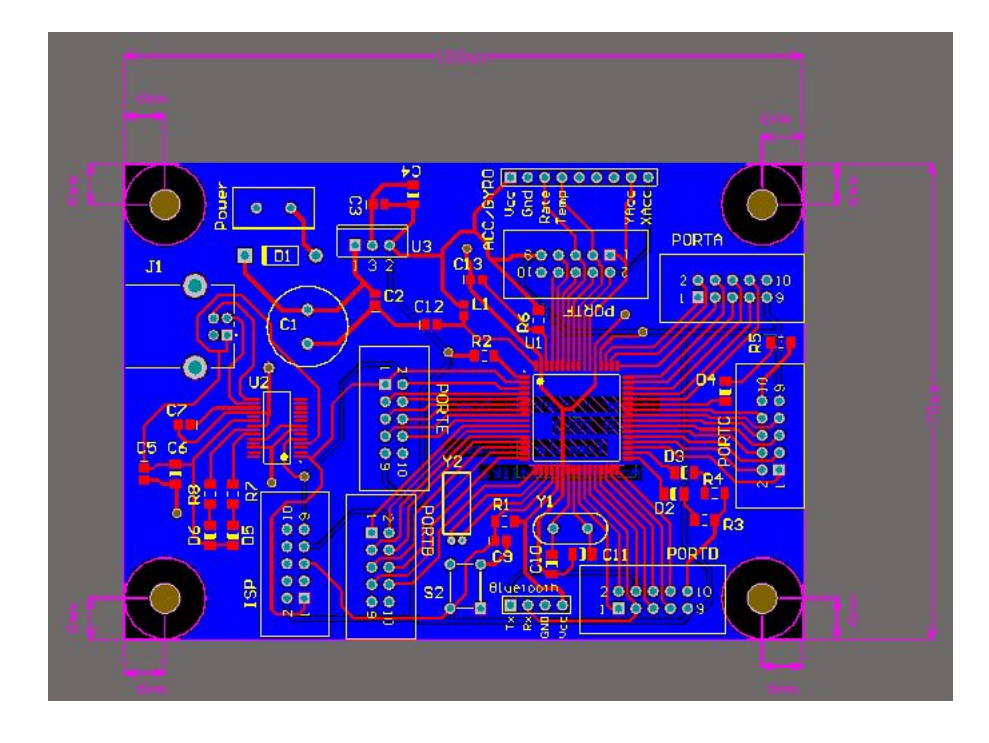

modul (slika [6.7\)](#page-46-1) realiziran je na trećoj pločici, a komunicira sa mikrokontrolerom preko serijske veze.

<span id="page-45-0"></span>Slika 6.4: Glavna tiskana pločica

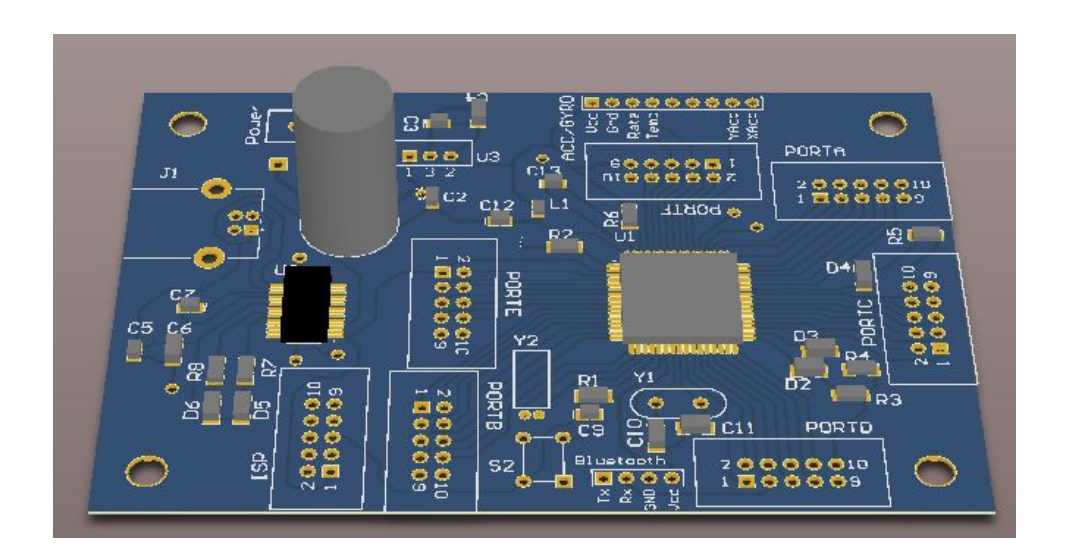

<span id="page-45-1"></span>Slika 6.5: 3D prikaz glavne tiskane pločice

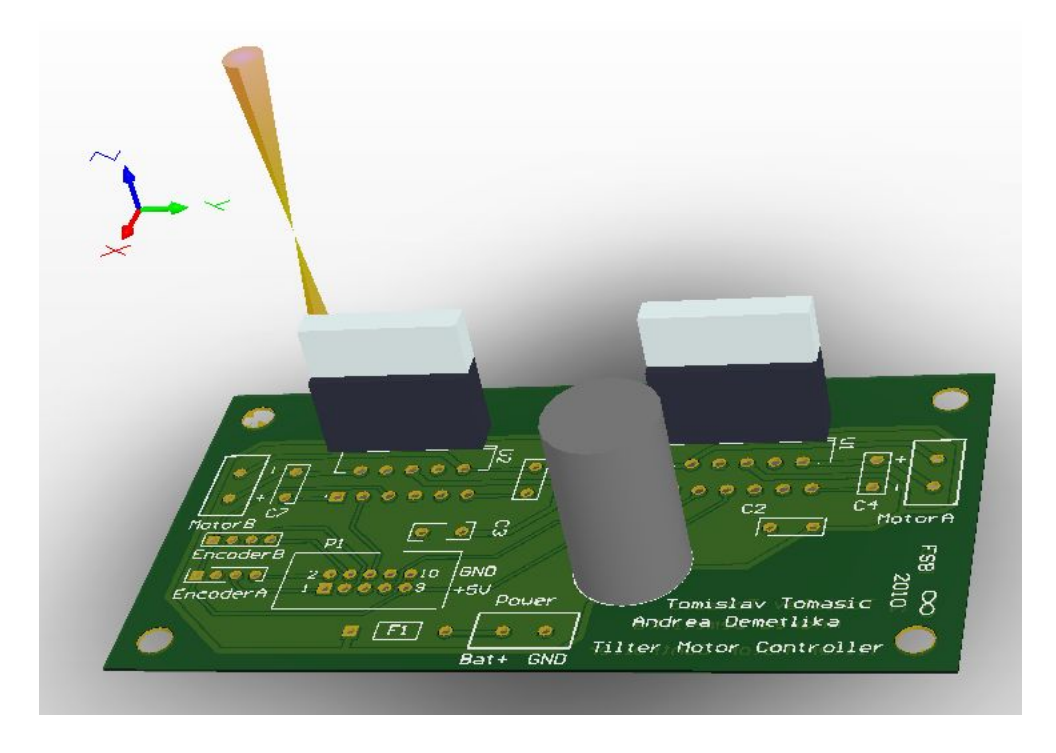

Slika 6.6: Motor kontroler

<span id="page-46-0"></span>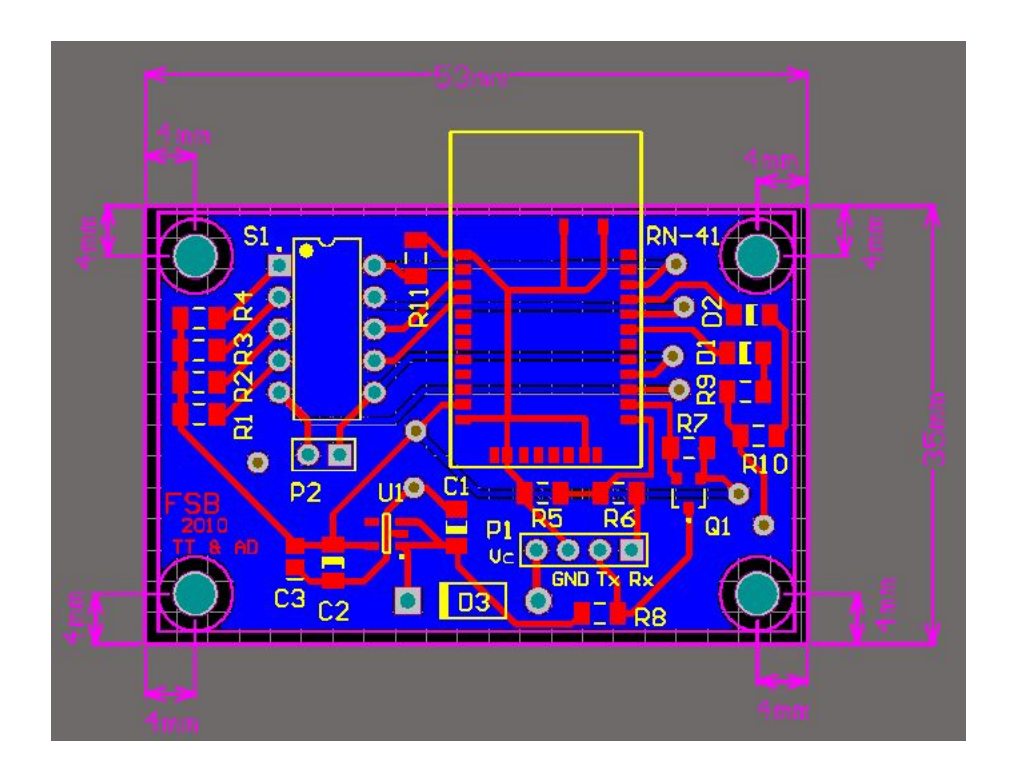

<span id="page-46-1"></span>Slika 6.7: Bluetooth komunikacija

# <span id="page-47-0"></span>Poglavlje 7

# Razvoj program

## <span id="page-47-1"></span>7.1 Programiranje mikrokontrolera

Glavni dio programa koji se odvija u mikrokontroleru odnosi se na regulaciju nagiba robota. Prvi korak je analogno digitalna pretvorba analognih izlaza sa akcelerometra i ˇziroskopa. Kako su izlazi senzora zaˇsumljeni, te imaju probleme koji su detaljnije objašnjeni u prethodnim dijelovima, u drugom koraku izlazi se filtriraju koristeći diskretni Kalmanov filtar. Time se dobivaju točan kut nagiba i kutna brzina.

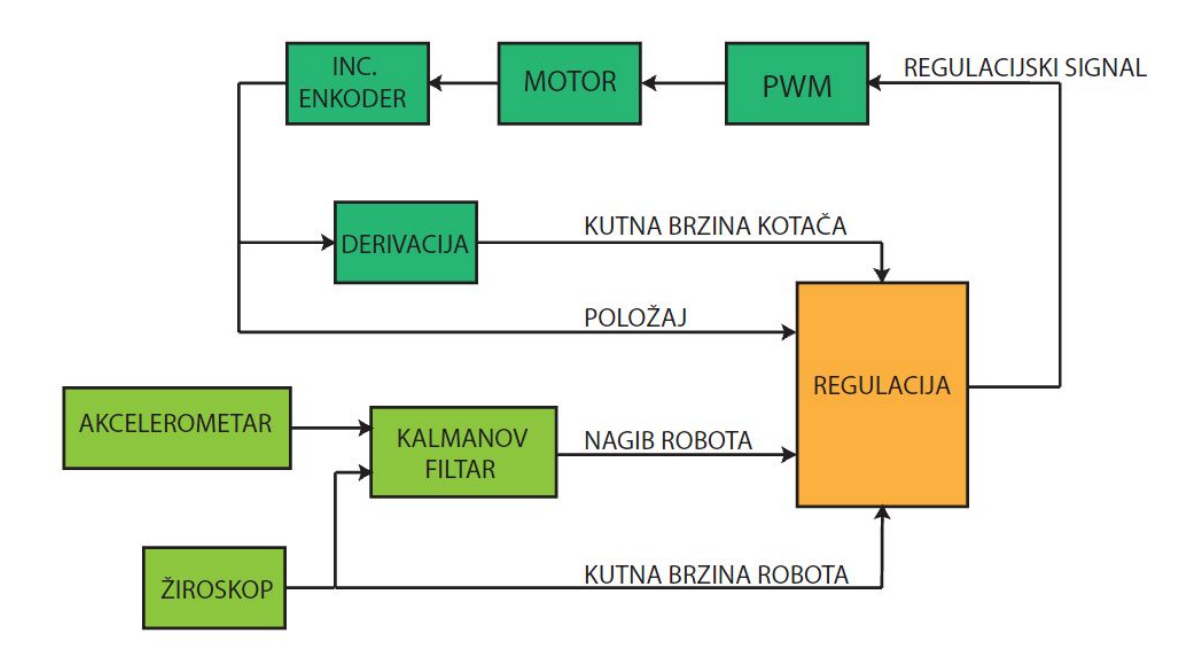

<span id="page-47-2"></span>Slika 7.1: Upravljački algoritam

Nakon filtriranja, dobivene vrijednosti varijabli stanja robota su ulaz u diskretni LQR regulator koji izračunava vrijednost "duty cycle-a" PWM signala koji se prenosi na motor kontroler.

Program koristeći vanjske "interrupt-ove" čita impulse s dva kanala enkodera. Brojanjem impulsa dobiva se relativna pozicija robota u prostoru, a njihovim deriviranjem brzina robota.

Osim regulacije program preko serijske veze komunicira sa bluetoothom, čime je omogućena bežična komunikacija sa vanjskim uređajima. Preko bluetootha može se slati telemetrija na računalo, odnosno upravljati robotom. Na upravljačkoj pločici se nalaze tri LED diode koje služe za prikazivanje statusa programa koji se odvija u kontroleru.

Slika [7.1](#page-47-2) shematskim blokovima prikazuje upravljački algoritam mobilnog robota. Kôd je napisan u programskom jeziku C unutar  $AVR$  Studio [\[15,](#page-67-2) [16\]](#page-67-3) okruženja (slika [7.2\)](#page-48-0).

<span id="page-48-0"></span>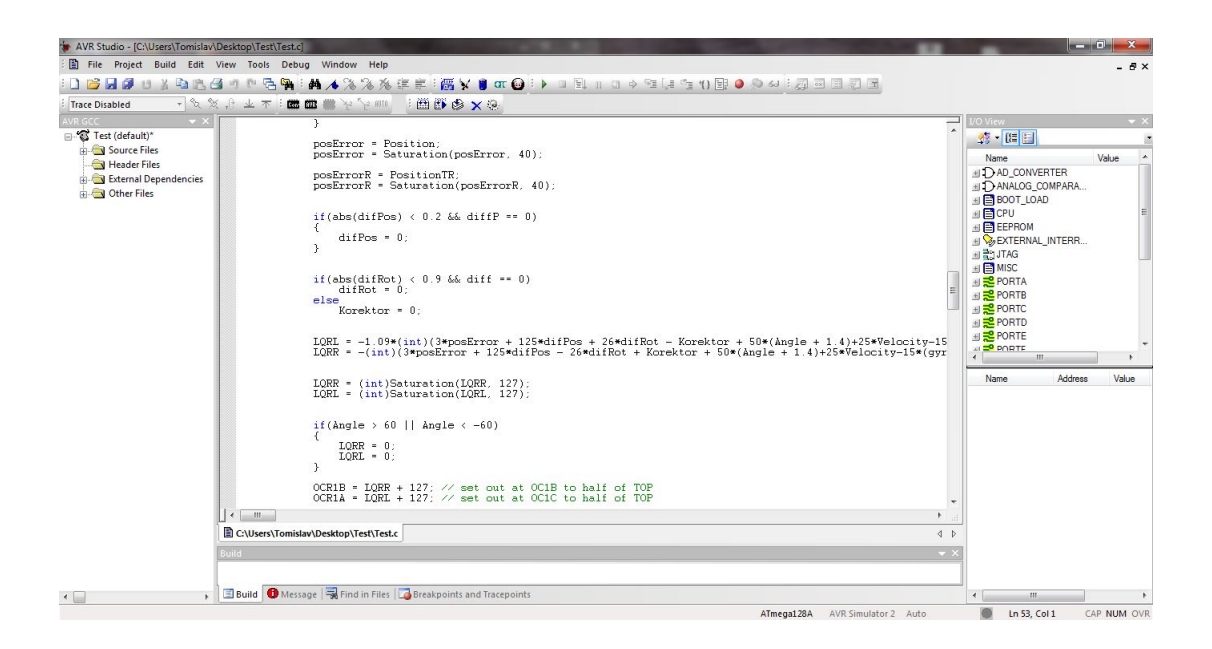

Slika 7.2: Programski kôd u mikrokontroleru

## <span id="page-49-0"></span>7.2 Sučelje na računalu

Da bi se robot upravljao i vizualizirali podaci njegovog trenutnog stanja napravljena je C# [\[17,](#page-67-4) [18\]](#page-67-5) aplikacija (slika [7.3\)](#page-49-1) koja preko bluetootha komunicira sa robotom. Ona preko virtualne serijske veze šalje i prima paketiće podataka koji se kasnije prevode u naredbe na robotu, odnosno na kut zakreta umjetnog horizonta na računalu.

Pritiskom tipke smjera na tipkovnici ili gumba u aplikaciji, robot se pokreće u odgovarajućem smjeru. Ako se aktivira gumb "Save Data", moguće je spremanje telemetrije s robota i kasnije analiziranje podataka u Matlab-u.

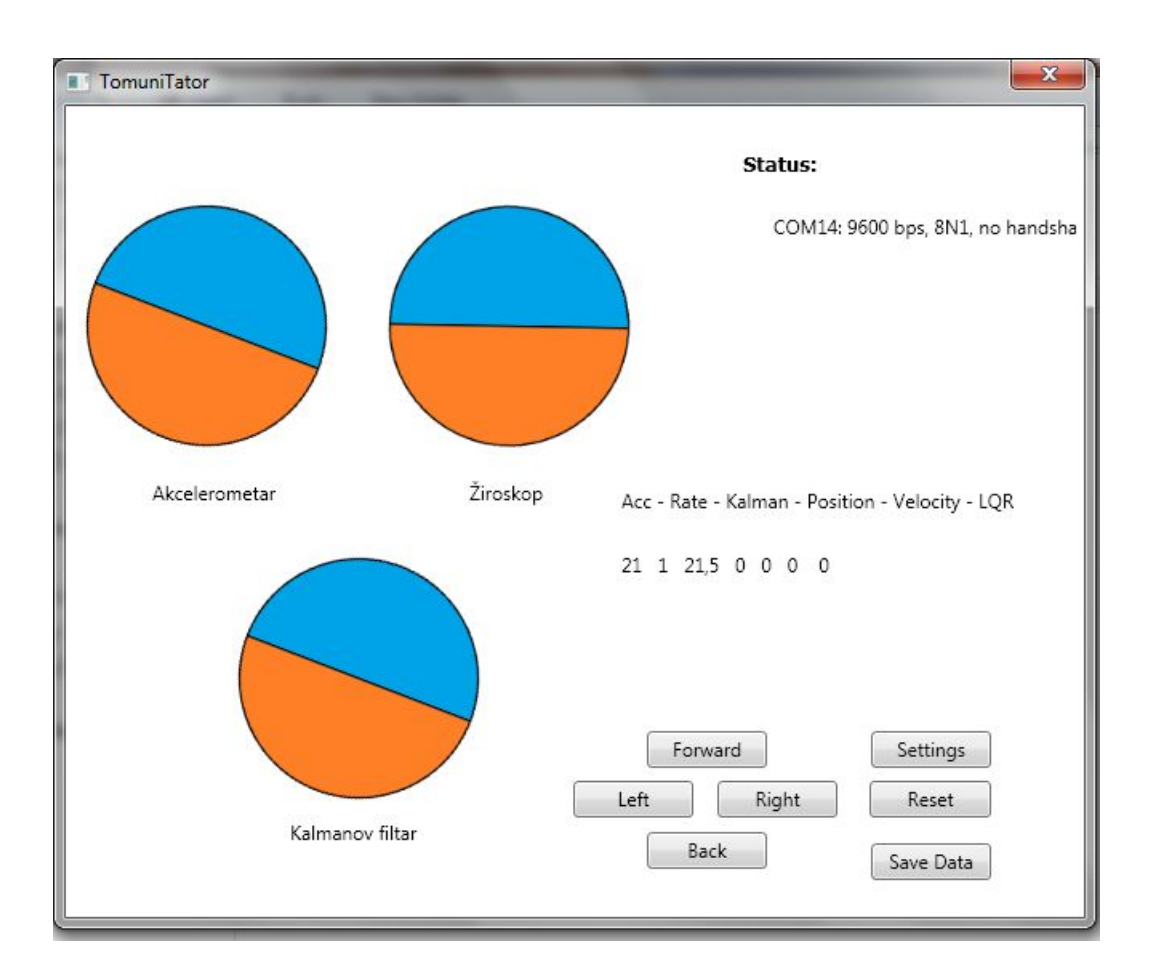

<span id="page-49-1"></span>Slika 7.3: Sučelje računalo-robot

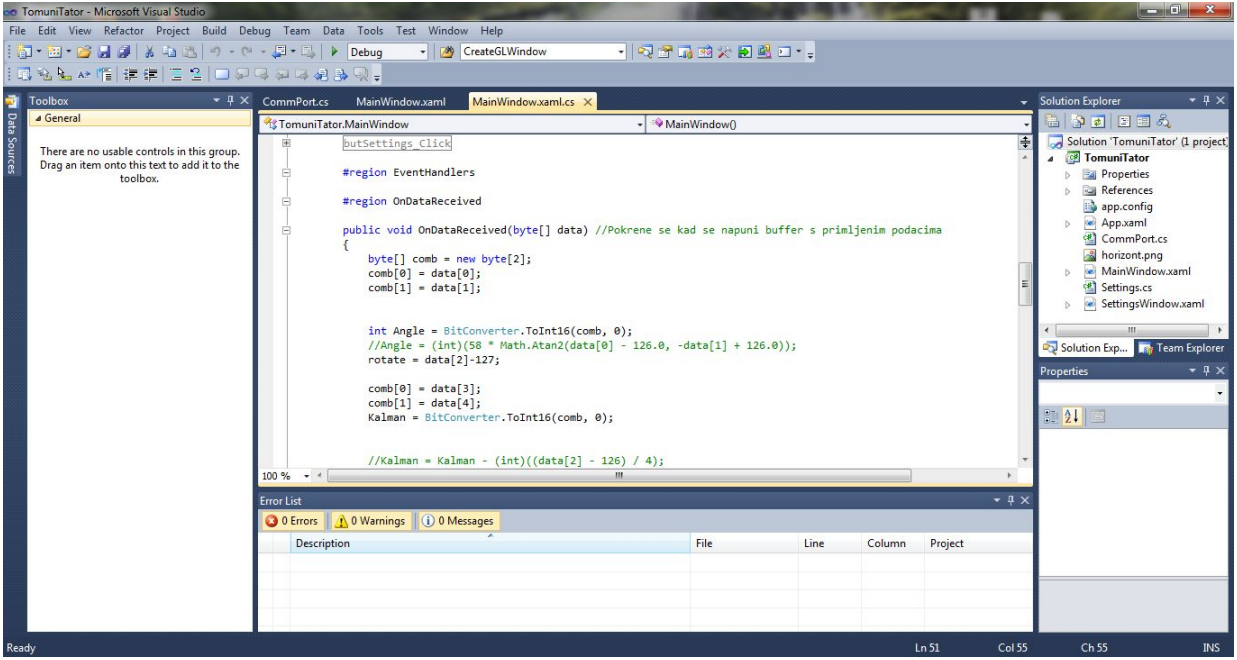

<span id="page-50-0"></span>Slika 7.4: Programsko okruženje Microsoft-ovog alata Visual Studio u kojem je napisan $C\#$  $k\hat{o}d$ 

### <span id="page-51-0"></span>7.3 Razvoj Android aplikacije

Kako bi se povećala autonomija robota i dala mogućnost upravljanja robota i u situacijama kada računalo nije prisutno, napravljena je *Android* aplikacija [\[19,](#page-67-6) [20\]](#page-67-7) koja se odvija na mobitelu. Aplikacija je napravljena u razvojnom okruženju Java (slika [7.5\)](#page-51-1).

Aplikacija prilikom nagiba mobitela (slike [7.6](#page-52-0) i [7.7\)](#page-52-1), preko akcelerometra ugradenog u ¯ njega, određuje u kojem smjeru će se robot kretati i tu informaciju kao naredbu preko bluetootha šalje robotu.

Kako bi se smanjila mogućnost slučajnog nagiba mobitela u krivom smjeru (a time i vožnje robota u krivom smjeru), napravljen je zaštitni mehanizam u kojem korisnik treba istovremeno pritisnuti dva gumba čime aktivira upravljanje robotom.

<span id="page-51-1"></span>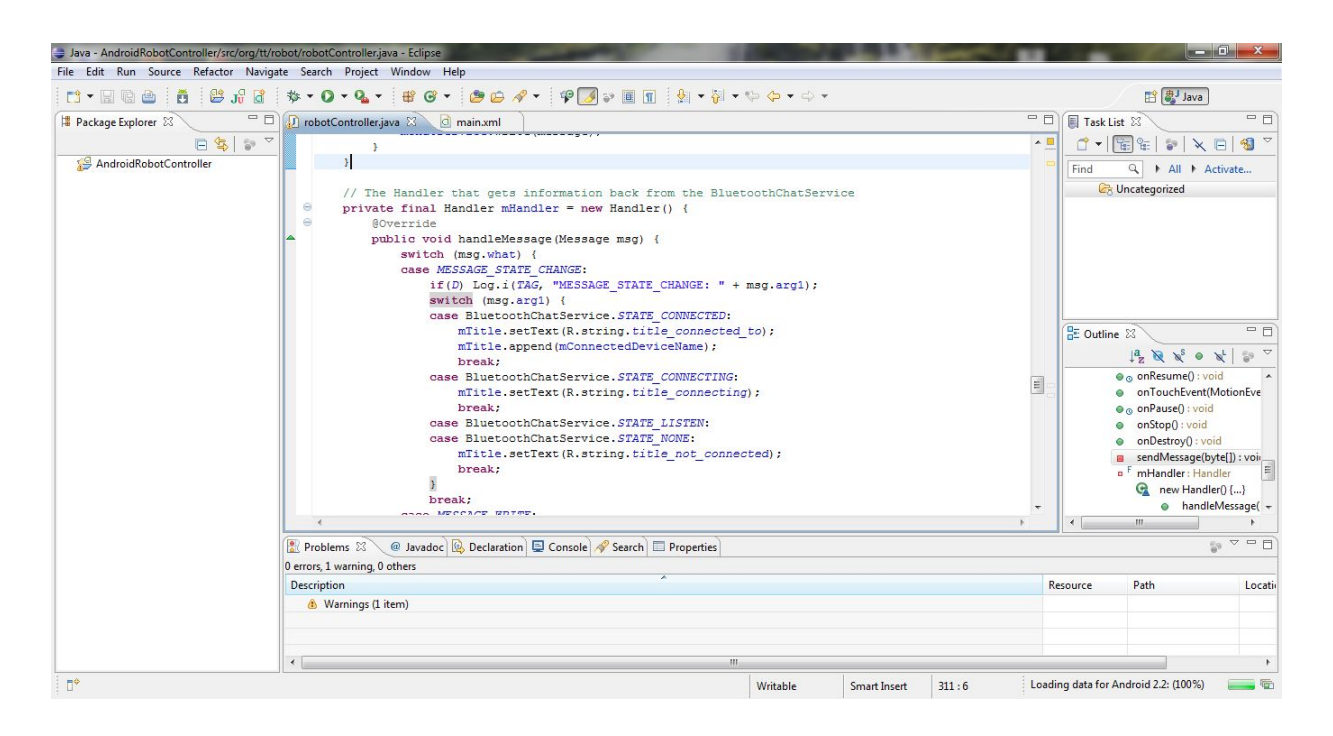

Slika 7.5: Programski kôd za Android aplikaciju

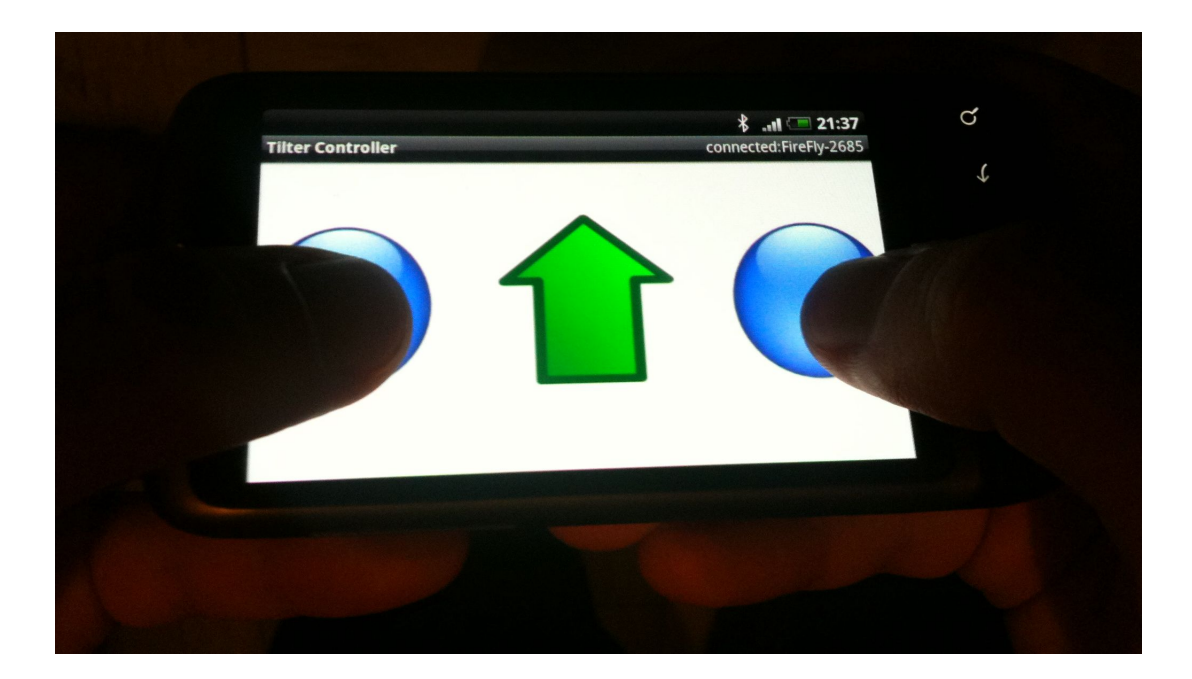

Slika 7.6: Prikaz upravljanja robota putem mobitela

<span id="page-52-1"></span><span id="page-52-0"></span>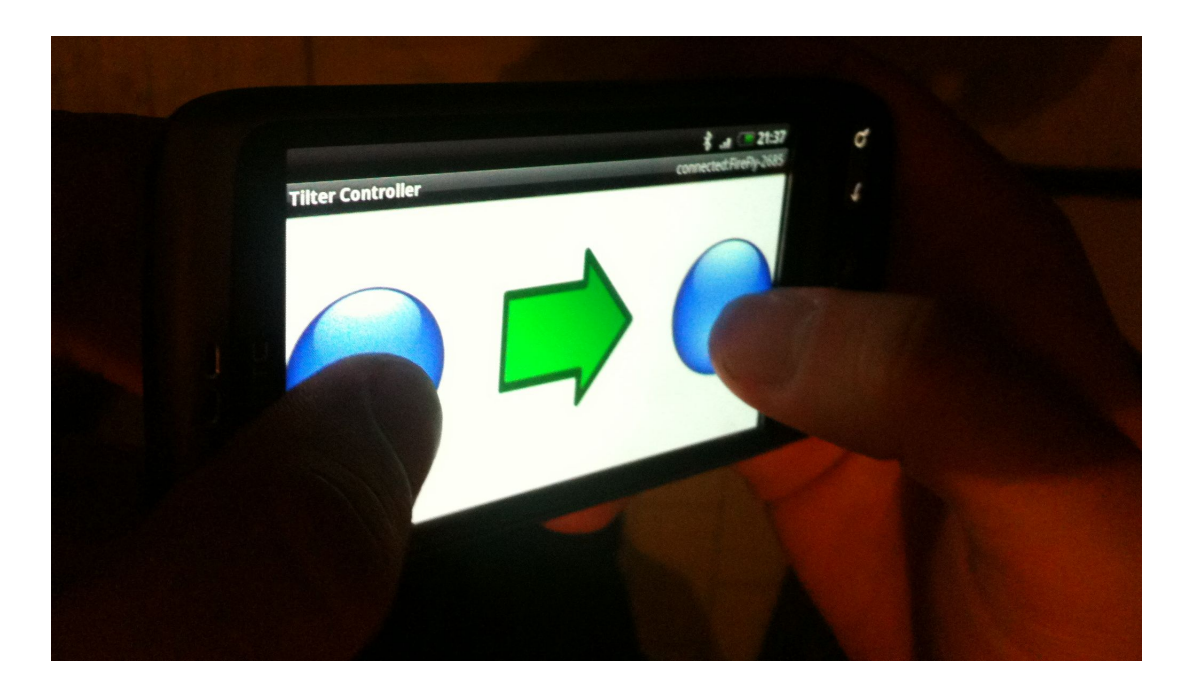

Slika 7.7: Upravljanje robotom ovisno o nagibu mobitela

# <span id="page-53-0"></span>Poglavlje 8

# Zaključak

Samobalansirajući mobilni robot je interdisciplinarni projekt na kojem se susreću i integriraju strojarske, elektroničke, automatičarske i informatičke discipline. Pri tome je granice između pojedinih područja sve teže uočiti i upravo ih pojam mehatronike briše.

Robot se za razliku od klasičnih mobilnih robota sastoji od dva kotača, što znači da je njegova konstrukcija sama po sebi nestabilna te teži prevrtanju oko osi rotacije kotača. Djelovanjem motora, pri čemu se moment prenosi na kotače, robot se pokreće u odgovarajući smjer i time vraća u stabilan položaj.

U prvom dijelu rada napravljen je matematički model inverznog njihala i motora. Na temelju matematičkog modela, u drugom dijelu napravljen je Simulink model dinamike robota i njegova 3D vizualizacija, što je ostvareno u programskom paketu Matlab. To je preduvjet za područje automatike, pri čemu su projektirani ispitani PID, LQR, LQG i neizraziti regulatori, te su prikazani rezultati simulacije njihove primjene. Osim toga u ovom dijelu prikazana je problematika zaˇsumljenih oˇcitanja sa senzora, nakon ˇcega je dano rješenje za njihovo filtriranje i estimaciju primjenom Kalmanovog filtra. Djelovi mehaničke konstrukcije modelirani su u SolidWorks-u, nakon čega su i izrađeni.

Osim mehaničke konstrukcije, posebno je važno područje elektronike. Tiskane pločice na kojima se nalaze senzori, mikokontroler, bluetooth modul, H-mostovi i ostale komponente, projektirane su u Altium Designer-u. Upravljačku jedinicu predstavlja mikrokontrler koji, na temelju informacija sa senzora i odgovarajućeg upravljačkog algoritma napisanog u programskom alatu AVR Studio, proračunava potreban PWM signal čime se određuje moment motora. Veza između robota i računala, te robota i mobitela ostvaruje se bluetooth komunikacijom.

Sučelje između računala i robota programirano je u programskom jeziku  $C#$ , a omogućava

upravljanje robotom i očitanje telemetrije u realnom vremenu. Koristeći Android aplikaciju programiranu u programskom paketu  $Java$ , moguće je upravljanje mobilnim robotom ovisno o kutu nagiba mobitela.

# <span id="page-55-0"></span>Dodatak A

# Program u mikrokontroleru

```
1 \#define F_CPU 16000000L // important for delay.h
 2
 3 \#include \langle avr/io.h \rangle4 \#include \langle \text{util}/\text{delay} \cdot \text{h} \rangle5 \#include \langle \text{match} . \text{h} \rangle6 \neqinclude \langle \text{avr}/\text{interrupt} \cdot \text{h} \rangle7
 8
 9 //−−−−−−−−−−−−−−−−−−−−−−−−−V a ri a bl e s
        −−−−−−−−−−−−−−−−−−−−−−−−−−−−−−−−−−−−−−−−−−−
10 volatile int PositionL = 0; //Left wheel position
11 volatile int PositionR = 0; //Right wheel position
12 volatile char command = 0; //Command code
13 char dirL = 0; //Direction of left wheel
14 char dirR = 0; //Direction of right wheel
15
16
17 //\left/ \right/ \left/ \right/ \left/ \left/ \right/ \left. \right. \left/ \left. \right. \right. \left. \right. \left. \right. \left. \right. \left. \right. \left. \right. \left. \right. \left. \right. \left. \right. \left. \right. \left. \right. \left. \right. \left. \right. \left. \right. \left. \right. \left. \right. \left. \right.−−−−−−−−−−−−−−−−−−−−−−−−−−−−−−−−−−−−−−−−−−−−−−−−−−−−−−−−−−−−
18 void Initialize (void); // Initialize stuff
19 void uart_putc(char data); // Send data
20 void SendTelemetry (float AngleM, char gyroRate, float Angle, int
        Position, float Velocity, int LQR, float gyro); //Send telemetry
21 float Saturation (float value, float top);
```

```
22
23 int main (void)
24 \n\vert \n\big\{25 Initialize ();
26
27 DDRG = 0 \times ff;
28 PORTG = 0 \times 00;
29 PORTG | = (1 \lt 0);30
31 char gyroRate = 0;
32 char AccX = 0;
33 char AccY = 0;
34
35 float AngleM = 0;
36 float Angle = 0;
37 float Velocity = 0;
38 int Position = 0;
39 int PositionTR = 0;
40 int Korektor = 0;
41
42 int posError = 0;
43 int posErrorR = 0;
44 float gyro = 0;
45 int LQRR = 0;
46 int LQRL = 0;
47 char count = 0;
48
49 float diff = 0;
50 float diffP = 0;
51
52 float difPos = 0;
53 float difRot = 0;
54
55 float gyroOffset = 0;
56
57 int countRec = 0;
```

```
58 float zero = 2;
59
60 while (1)61 \quad \{62 //\_delay\_ms(1);63
64 ADMUX = (1 \ll MUX2) (1 \ll MUX1) (1 \ll MUX0); //Set ADC Channelto 765 ADCSRA = (1 << ADSC); //Start A2D conversion
66
67 AngleM = 59.1* \text{atan2} (\text{AccX}-127,-\text{AccY}+127);68 // gyro = gyro * 0.95;
69 gyro = gyro + (gyroRate - 127 - gyro) /85.0;
70 Angle = Angle – ((gyro + gyroOffset) / 250.0);
71 Angle = Angle + (AngleM – Angle) /220.0;
72
73 while (ADCSRA & 0b01000000);
74 AccX = ADCH;75
76 ADMUX \&= \tilde{\phantom{a}}(1\lt\lt MUX0);
77 ADMUX = (1 \ll MUX2) (1 \ll MUX1) (0 \ll MUX0); //Set ADC Channelto 6
78 ADCSRA = (1 \ll \text{ADS}); //Start A2D conversion
79
80 float K = 1;
81 float Ts = 0.009;
82 difPos = difPos + (diffP – difPos * K)*Ts;
83 difRot = difRot + (diff - difRot * K)*Ts*5;
84
85 countRec++;
86
87
88 if (countRec > 100)
89 {
90 \det f = 0;
91 diffP = 0;
```

```
92 }
93
94
95 if (command = 91)
96 {
97 command = 0;
98 zero \neq 0.1;99 }
100 else if (command = 92)
|101| \t\t \{102 command = 0;
103 zero - 0.1;
|104| }
105 else if (command = 101 & diff = 0)
106 {
107 countRec = 0;
108 diffP = -1;
109 }
110
111 else if (command = 104 & diff = 0)
112 {
113 countRec = 0;
114 diffP = 1;
115 }
116
117 else if (command = 102 & diff P = 0)
118 {
119 diff = 1;
120 countRec = 0;
|121| }
122
123 else if (command = 103 && diffP = 0)
124 {
125 diff = -1;
126 countRec = 0;
127\,
```

```
128
129 if ( diff != 0 | | diff P != 0)
130 {
131 command = 0;
132 Position = 0;
133 \text{PositionTR} = 0;134 }
135
136 posError = Position;
137 posError = Saturation (posError, 40);
138
139 posErrorR = PositionTR;140 posErrorR = Saturnation (posErrorR, 40);141
142
143 if (abs(difPos) < 0.2 \&amp; dk \text{ differ} = 0)144 {
145 difPos = 0;
146 }
147
148
149 if ( \text{abs}(\text{diffRot}) < 0.9 \text{ k\&} \text{diff} = 0 )150 difRot = 0;
151 else
152 Korektor = 0;
153
154 //LQR algorithm
155 LQRL = -1.09*(int)(3*posError + 126*diffPos + 26*diffRot - Korektor)+ 50*(\text{Angle} + \text{zero}) + 25* \text{Velocity} - 15*(\text{gyro} + \text{gyroOffset});
156 LQRR = -(int)(3*posError + 126*diffPos - 26*diffRot + Korektor +50*(\text{Angle} + \text{zero}) + 25* \text{Velocity} - 15*(\text{gyro} + \text{gyroOffset});
157
158
159 LQRR = (int) Saturation (LQRR, 127);160 LQRL = (int) Saturation (LQRL, 127);
161
```

```
162
163 if (Angle > 60 | | Angle < -60)
164 {
165 LQRR = 0;
166 LQRL = 0;
167 }
168
169 OCR1B = LQRR + 127; // set out at OC1B to half of TOP
170 OCR1A = LQRL + 127; // set out at OC1C to half of TOP
171
172 while (ADCSRA & 0b01000000);
173 AccY = ADCH;174
175 ADMUX &= ^{(1\lt\lt MUX2)};
176 ADMUX \vert = (0 \ll MUX2) \vert (1 \ll MUX1) \vert (1 \ll MUX0); //Set ADC Channel
          to 3177 ADCSRA = (1 \ll \text{ADSC}); //Start A2D conversion
178
179 count++;
180 if (count = 30)
181 {
182 count = 0;
183 SendTelemetry (AngleM, gyroRate, Angle *10, Position, Velocity
             *10, PositionTR, gyro*100;
184 }
185
186 Position \pm PositionL;
187
188 PositionTR \text{+} PositionR;
189
190 Korektor + PositionL – PositionR;
191 Korektor = (int) Saturation (Korektor, 50);
192
193
194 Velocity = Velocity + ((PositionL + PositionR) * 10 - Velocity)∗ 0 . 0 1 ;
```

```
195
196 Position = (int) Saturation (Position, 800);
197 PositionTR = (int) Saturation (PositionTR, 800);
198
199 Position L = 0;
200 Position R = 0;
201
202 while (ADCSRA & 0b01000000);
203 gyroRate = ADCH;
204 }
205
206 return 0;
207 }
208
209
210 //−−−−−−−−−−−−−−−−−−−−−−−−−−−−−−−−−−−−S a t u r a ti o n
      −−−−−−−−−−−−−−−−−−−−−−−−−−−−−−−−−−−−−−−−−−−−−−−−−−−−−−−−−−−−−−−−
211 float Saturation (float value, float top)
212 {
213 if (value > top)
214 value = top;
215 else if \{\text{value} < -\text{ top}\}216 value = - top;
217
218 return value;
219 }
220
221
222 //−−−−−−−−−−−−−−−−−−−−−−−−−−−−−−−−Send t el em e t r y
      −−−−−−−−−−−−−−−−−−−−−−−−−−−−−−−−−−−−−−−−−−−−−−−−−−−−−−−−−−−−−−−−
223 void SendTelemetry (float AngleM, char gyroRate, float Angle, int
      Position, float Velocity, int LQR, float gyro)
224 \mid \{225 uart_putc (252); // Indicates start of communication
226
227 uart_putc ((int) AngleM&0x00FF);
```

```
228 uart_putc (((int)AngleM>>8)&0x00FF;
229
230 uart_putc (gyroRate);
231
232 uart_putc ((int) Angle&0x00FF);
233 uart_putc (((int) \text{Angle} \geq 8) \& 0 \times 00FF);234
235 uart_putc (\text{Position}\&0\&00\text{FF});
236 uart_putc ((\text{Position} \gg 8\&0x00FF);
237
238 uart_putc ((int) Velocity &00x00FF );239 uart_putc (((int) Velocity >>8)&0x00FF);
240
241 uart_putc (LQR&0x00FF);
242 uart_putc ((LQR>>8)&0x00FF);
243
244 uart_putc ((int)gyro&0x00FF);
245 uart_putc (((int)gyro >>8)&0x00FF);
246
247 }
248
249
250 //−−−−−−−−−−−−−−−−−−−−−−−−−−−−−−−−−−−I n i t i a l i z e t hi n g s
       −−−−−−−−−−−−−−−−−−−−−−−−−−−−−−−−−−−−−−−−−−−−−−−−−−−−−−−−−
251 void Initialize ()
252 \mid \{253 //−−−−−−−−−−−−−−−−−−−−I n i t i a l i z e PWM
         −−−−−−−−−−−−−−−−−−−−−−−−−−−−−−−−−−−−−−−−−−−−−−−−−−−−−−−−−−−−−−−−−−−−−−
254 DDRB = (1 \ll DB5) |(1 \ll DDB6); //Set pins 5 and 6 as output
255
256 TCCR1A | = (1 \ll \text{COMIB1}) | (1 \ll \text{COMIA1}); \t/ \text{Ask} for non-inverted PWM on
          OC1B and OC1C
257 TCCR1B = (1 \ll WGM13) |(1 \ll CS10); // Configure timer 1 for Phase
         and Frequency Correct PWM mode, with no prescaling
258 ICR1 = 255; //Set period to 20ms //// the PWM frequency to 1kHz ////
```

```
fout = fclk / (2 * N * TOP) = 8kHz
259
260 OCR1A = 127;
261 OCR1B = 127; // set out at OC1B to half of TOP
262
263
264 //−<del>−−−−−−−−−−−−−</del>Initialize ADC
         −−−−−−−−−−−−−−−−−−−−−−−−−−−−−−−−−−−−−−−−−−−−−−−−−−−−−−−−−−−−−−
265 ADCSRA = (1 \ll \text{ADPS2}) |(1 \ll \text{ADPS1})| (1 \ll \text{ADPS0}) ; // set prescaler to
          128 - 125KHz sample rate @ 16MHz
266 ADMUX = (1 << REFS0); //Set ADC reference voltage to AVCC
267 ADMUX | = (1 \ll ADLAR); //Select 8-bit resolution of ADC
268 ADCSRA = (1 \ll \text{ADEN}); //Enable ADC
269
270
271 //-<del>−−−−−−−−−−−</del>Tnitialize USART1 on port D (Bluetooth)
         −−−−−−−−−−−−−−−−−−−−−−−−−−−−−−−−−−−−−−−−−−−−−−−−−−−
272 UCSR1B = (1 \le RXEN1)|1 \le RXCIE1|1 \le TXEN1; /Rx and Tx enable, 8
         bit characters
273 UCSR1C = (1 \leq \text{UCSZ11}) \cdot (1 \leq \text{UCSZ10}); //Async operation, no parity, one
         stop bit, 8-bit characters
274 UBRR1H=0x00;
275 UBRR1L=0x67; // Set baud rate to 9600276
277
278 //−−−−−−−−−−−−−−−−−−−I n i t i a l i z e USART0 on p o r t B (USB)
         −−−−−−−−−−−−−−−−−−−−−−−−−−−−−−−−−−−−−−−−−−−−−−−−−−−
279 //UCSR0B = (1 \langle \langle RXEN0 \rangle) + (1 \langle \langle TXEN0 \rangle) ; //RX and Tx enable, 8 bit
         characters
280 //UCSR0C = (1 \lt \lt UCSZ01) | (1 \lt \lt UCSZ00); //Async operation, no parity,
         one stop bit, 8-bit characters
281 //UBRR0H=0x00;
282 //UBRR0L=0x67; // Set baud rate to 9600283
284
285 // / / / / / / / interrupts interrupts and interrupts interrupts
```

```
−−−−−−−−−−−−−−−−−−−−−−−−−−−−−−−−−−−−−−−−−−−−−−−−
286 EICRB = (1 \lt \lt ISC70) | (1 \lt \lt RXCIE1) | (1 \lt \lt ISC41) ; // set intervals to fireon rise
287 EIMSK = (1<\langle NTT \rangle)(1<\langle NTT \rangle); // enable interrupts pins
288 sei(); // enable interrupts
289 }
290
291
292 //–––––––––––––––––––––––––––Send over bluetooth
       −−−−−−−−−−−−−−−−−−−−−−−−−−−−−−−−−−−−−−−−−−−−−−−−−−
293 void uart_putc (char data) {
294 while (!(UCSR1A&(1<<UDRE))); // Wait for previous transmission
295 UDR1 = data; // Send data byte
296 }
297
298
299 //−−−−−−−−−−−−−−−−−−−−−−−−−−−−−−−−−Blue t o o th r e ci v e
       −−−−−−−−−−−−−−−−−−−−−−−−−−−−−−−−−−−−−−−−−−−−−−−−−−−−−
300 SIGNAL(SIG USART1 RECV)
301 {
302 command = UDR1;
303}
304
305
306 //−−−−−−−−−−−−−−−−−−−−−−−−−−−−−−−−−−L e f t wheel enc ode r i n t e r r u p t
       −−−−−−−−−−−−−−−−−−−−−−−−−−−−−−−−−−−−−−−−−−
307 ISR (INT7_vect)
308 \mid \{309 if (PINE & (1<<7))
310 {
311 if (PINE & (1<<6))
312 Position L++;
313 else
314 PositionL ––;
315 }
316 else
```

```
317 {
318 if (PINE & (1<<6))
319 PositionL ––;
320 else
321 Position L++;
322 }
323 }
324
325 ISR (INT4_vect)
326 {
327 // if (PINE & (1<<4))
328 //{
329 //PORTG | = (1 \lt 1);330 if (PINE & (1<<5))
331 PositionR++;
332 else
333 PositionR −−;
334 //}
335 // else
336 //{
337 //PORTG &= \tilde{z} (1<<1);
338 // if (PINE & (1<<5))
339 // PositionR −−;
340 // else
341 // PositionR++;
342 //}
343 }
```
# <span id="page-66-0"></span>Literatura

- <span id="page-66-1"></span>[1] D.J. Block, K.J. Astrom, and M.W. Spong. The Reaction Wheel Pendulum. Morgan and Claypool Publishers, University of Illinois at Urbana-Champaign, 2007.
- <span id="page-66-2"></span>[2] F. Grasser, A.D'Arrigo, S.Colombi, and A.Rufer. A mobile, Inverted Pendulum. Laboratory of Industrial Electronics Swiss Federal Institute of Technology Lausanne.
- <span id="page-66-3"></span>[3] T. Zilić, D. Pavković, and D. Zorc. *Modeling and control of a pneumatically actuated* inverted pendulum. ScienceDirect, Zagreb, 2009.
- <span id="page-66-4"></span>[4] Matlab. Simulink - Model-Based and System-Based Design. The MathWorks, 2002.
- <span id="page-66-5"></span>[5] http://www.analog.com/en/sensors/inertial-sensors/adxl203/products/tools-softwaresimulation models/index.html. 26.4.2010.
- <span id="page-66-6"></span>[6] Ligos Corporation. *V*·Realm<sup>TM</sup> Builder - User's Guide and Reference. 1996.
- <span id="page-66-7"></span>[7] C. Kilian. Modern Control Technology. Delmar Cengage Learning, 2005.
- <span id="page-66-8"></span>[8] R. F. Stengel. Optimal Control and Estimation (Dover Books on Advanced Mathematics). Dover Publications, 1994.
- <span id="page-66-9"></span>[9] H.B. Mitchell. Multi-Sensor Data Fusion. Springer, New York, 2007.
- <span id="page-66-10"></span>[10] Jose' Luis Corona Miranda. Application of Kalman filtering and PID control for direct inverted pendulum control. Faculty of California State University, Chico, 2009.
- <span id="page-66-11"></span>[11] G. Welch and G. Bishop. An Introduction to the Kalman Filter. Department of Computer Science University of North Carolina at Chapel Hill, 2006.
- <span id="page-66-12"></span>[12] X. Chen, H. Zhou, R. Ma, F. Zuo, G. Zhai, and M. Gong. Linear Motor Driven Inverted Pendulum and LQR Controller Design. College of Engineering China Agricultural University Beijing, China, 2007.
- <span id="page-67-0"></span>[13] Matlab. Fuzzy Logic Toolbox 2 - User's guide. The MathWorks, 2010.
- <span id="page-67-1"></span>[14] J. Catsoulis. Designing Embedded Hardware. O'Reilly Media, 2005.
- <span id="page-67-2"></span>[15] R. H. Barnett, S. Cox, and L. O'Cull. *Embedded C Programming and the Atmel AVR*. Delmar Cengage Learning, 2006.
- <span id="page-67-3"></span>[16] John Morton. AVR: An Introductory Course. Newnes, 2002.
- <span id="page-67-4"></span>[17] P. Kimmel. Advanced C# Programming. McGraw-Hill/OsborneMedia, 2002.
- <span id="page-67-5"></span>[18] A. Troelsen. Pro  $C# 2010$  and the .NET 4 Platform. Apress, 2010.
- <span id="page-67-6"></span>[19] J. Steele and N. To. The Android Developer's Cookbook: Building Applications with the Android SDK (Developer's Library). Addison-Wesley Professional, 2010.
- <span id="page-67-7"></span>[20] M. Gargenta. Learning Android. O'Reilly Media, 2011.

#### Sažetak

#### <span id="page-68-0"></span>Andrea Demetlika, Tomislav Tomašić

#### Samobalansirajući mobilni robot

Samobalansirajući mobilni robot na dva kotača zvan Tilter radi na principu obrnutog njihala, poput popularnog električnog vozila Segway. Konstrukcija robota je sama po sebi nestabilna, teži prevrtanju oko osi rotacije kotača, pa se djelovanjem motora robot pokreće u odgovarajući smjer i time vraća u uspravni položaj.

Da bi se na kotače djelovalo pravilnim iznosom momenta potrebna je točna informacija o trenutnom kutu nagiba. Ona se dobiva kombiniranjem zašumljenih izlaza senzora akcelerometra i žiroskopa pomoću Kalmanovog filtra. Koristeći te podatke LQR (engl. Linear quadratic regulator) regulacijski algoritam proračunava potrebni moment motora koji će djelovati na kotače kako bi robot ostao u ravnoteži. Cijeli algoritam sadržan je u upravljačkoj jedinici robota.

U radu je objašnjen postupak realizacije ovog projekta od projektiranja pojedinih komponenti, preko njihove izrade do integracije elektroničkog, mehaničkog i programskog dijela. Zbog potrebe za korištenjem znanja iz područja mehanike, elektronike, programiranja i regulacije ovaj projekt je izrazito interdisciplinaran i kao takav predstavlja jedan od najpoznatijih mehatroničkih problema.

Robot se može upravljati putem računala ili mobitelom koristeći bluetooth komunikaciju. Telemetrija sa robota može se u realnom vremenu prikazati u grafičkom sučelju na računalu. Prikazuju se trenutne veličine robota kao što su pozicija, brzina, kut nagiba, kutna brzina, i temperatura okoline.

Samobalansiraju´ci mobilni robot predstavlja dobru platformu za projektiranje i ispitivanje naprednih regulacijskih i estimacijskih algoritama, te kao takav može se koristiti za daljnja znanstvena istraživanja.

Ključne riječi: Samobalansirajući, mobilni robot, LQR, Kalmanov filtar, bežična komunikacija.

#### Abstract

#### <span id="page-69-0"></span>Andrea Demetlika, Tomislav Tomašić

#### Selfbalancing mobile robot

Selfbalancing mobile robot on two wheels called Tilter works on the principle of the inverted pendulum, similar to the popular electric vehicle Segway. Design of the robot is inherently unstable, without external control it will roll around the axis of rotation of the wheels. Thus driving the motors in the right direction will return the robot to the upward position.

To apply the correct moment to the motors, it is necessary to know the accurate value of robot's tilt angle and position. It can be calculated by combining the noisy accelerometar and gyroscope signal using the Kalman filter algorithm. Using this data LQR (Linear quadratic regulator) control algorithm determines the necessary moment of the motor to act on the wheels to balance the robot. The entire algorithm is contained in the robot control unit.

In this work entire procedure in which the project has been realized is explained, from design of the specific parts, their production, to integration of electronic, mechanical and the programming section. Because of the need to use the knowledge in fields of mechanics, electronics, programming and control this project is extremely interdisciplinary and as such it represents one of the most representative mechatronic problems.

Robot is controlled with a computer or a cell phone using the bluetooth communication. Telemetry from the robot can be displayed in real time on the computer using a graphical interface. The values that can be monitored are position, velocity, tilt angle, angular velocity, and ambient temperature.

Selfbalancing mobile robot is an excellent platform for design and testing of advanced control and estimation algorithms, and as such it can be used for further scientific work.

Key words: Selfbalancing, mobile robot, LQR, Kalman filter, wireless communication.